Reģistrējiet Jūsu preci un **iegūstrējiet Jūsu preci un centralistres de la preci un centralistres de la preci<br>Iegūstiet atbalstu** www.philips.com/welcome

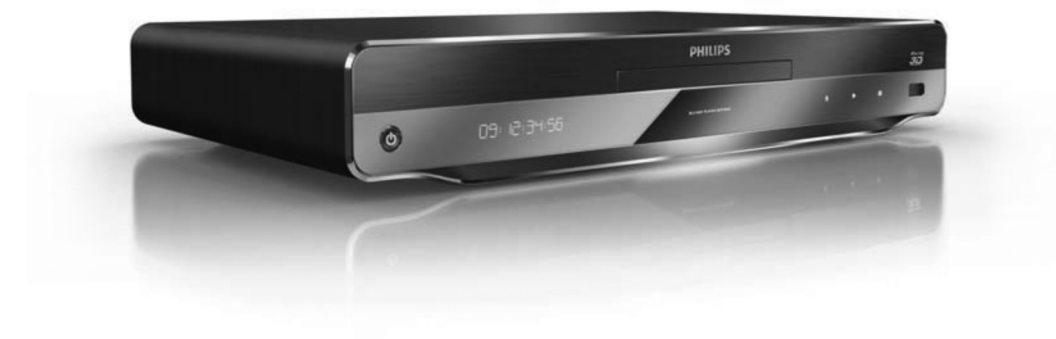

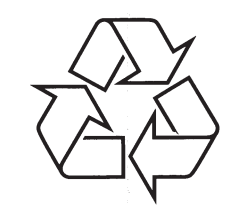

Tiecieties ar Philips Internetâ http://www.philips.com

Lietoðanas instrukcija

## **LÂZERS**

## **UZMANÎBU:**

CITU KÂ ÐEIT NORÂDÎTU VADÎBU VAI REGULÇJUMU LIETOÐANA VAI PROCEDÛRU VEIKÐANA VAR IZRAISÎT BÎSTAMA STAROJUMA IETEKMI.

## **UZMANÎBU:**

REDZAMS UN NEREDZAMS LÂZERA STAROJUMS, KAD ATVĒRTS UN IEKŠĒJAIS SLĒGS APIETS. NELŪKOJIETIES STARĀ.

## **ATRAÐANÂS VIETA:**

IEKSIENE, BLAKUS NODALIJUMA MEHANISMAM.

**Ðî prece atbilst EEE direktîvai.**

## **... IZMANTOTIE TERMINI**

#### **PCM**

Impulsu Kodu Modulâcija. Digitâlâ audio kodçðanas sistēma.

#### **Re**áiona kods

Sistēma, kas lauj diskus atskanot tikai paredzētajā reģionā. Šī ierīce atskaņo tikai diskus, kam ir saderīgs reģiona kods. Jūsu ierīces reģiona kods ir atrodams uz preces etiketes. Daži diski ir saderīgi ar vairāk kā vienu reģionu (vai visiem reģioniem).

#### **WMA**

Windows Media ™ Audio. Apzīmē audio saspiešanas tehnoloģiju, ko attīstījuši Microsoft Corporation. WMA datus var kodçt, izmantojot Windows Media Player versiju 9 vai Windows Media Player priekš Windows XP. Faili ir atpazīstami pēc to faila paplaðinâjuma 'WMA'.

## **PIEZÎME PAR ZÎMOLIEM**

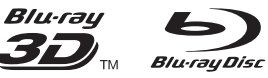

'Blu-ray' disks, 'Blu-ray' diska logo, 'Blu-ray 3D' un 'Blu-ray 3D' logo ir Blu-ray Disc Association zîmoli.

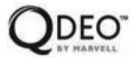

'Qdeo' un 'QuetVideo' ir Marvell vai tā filiālu zīmoli.

## **H**omi

HDMI, HDMI logo un High-Definition Multimedia Interface ir HDMI Licensing LLC zīmoli vai reģistrēti zîmoli.

# Gidina

DLNA®, DLNA logo un DLNA Certified™ ir Digital Living Network Alliance piederoði zîmoli, pakalpojuma apzîmçjumi vai sertifikâcijas apzīmējumi.

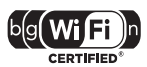

Wi-Fi CERTIFIED logo ir Wi-Fi Alianses sertifikâcijas atzîme.

## **MDOLBY**

**TRUETE DIGITAL PLUS** 

Ražots ar licenci no 'Dolby Laboratories'. 'Dolby' un dubultâ-D simbols ir 'Dolby Laboratories' zîmoli.

#### *<u>Atsun</u>* **Master Audio**

Ražots ar licenci pēc U.S. Patenta #5,451,942; 5,956,674; 5,974,380; 5,978,762; 6,226,616; 6,487,535; 7,212,872; 7,333,929; 7,392,195; 7,272,567 un citiem ASV un vispasaules patentiem, kas izdoti un gaidāmi. DTS ir reģistrēts zīmols, un DTS logo, simbols, DTS-HD un HTS-HD Master Audio ir DTS, Inc. zîmoli @ DTS, Inc. Visas tiesîbas rezervētas.

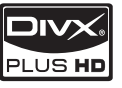

PAR DIVX PLUS ™ HD: DivX® ir digitâls video formâts, ko izveidojuði DivX, Inc. Ðî ir oficiâla DivX Ultra Certified prece, kas atskano DivX video, tajā skaitâ DivX Plus™HD video (H.264/.MKV) lîdz pat 1080p un augstâkâs klases saturu. Papildus informâciju un programmatûras rîkus Jûsu failu pârveidoðanai DivX formâtâ meklçjiet www.divx.com.

PAR DIVX-ON-DEMAND (VOD): Šo DivX Certified® ierīci jāreģistrē, lai atskanotu DivX VOD (Video-uzpieprasījuma) saturu. Lai izveidotu reģistrācijas kodu, atrodiet DivX VOD sadalu ierīces iestatīšanas izvēlnē. Lietojiet šo kodu vod.divx.com, lai pabeigtu reáistrācijas procesu un uzzinātu vairāk par DivX VOD.

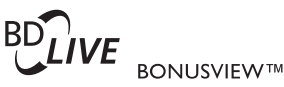

'BD LIVE' un 'BONUSVIEW' ir 'Blu-ray Disc Association' zîmoli.

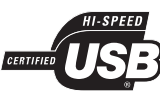

USB-IF logo iz Universal Serial Bus Implementers Forum, Inc piederoði zîmoli.

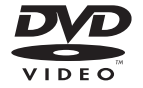

'DVD Video' ir 'DVD Format/Logo Licensing Corporation' zîmols.

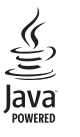

Java un visi Java zîmoli un logo ir Sun Microsystems, Inc. piederoši vai reģistrēti zīmoli Amerikas Savienotajâs Valstîs un/vai citâs valstîs.

## **SATURA RÂDÎTÂJS**

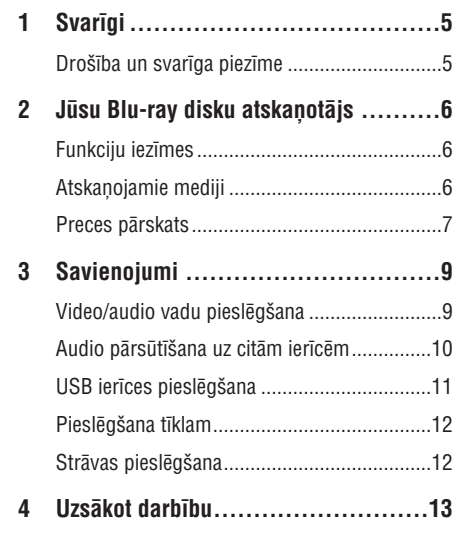

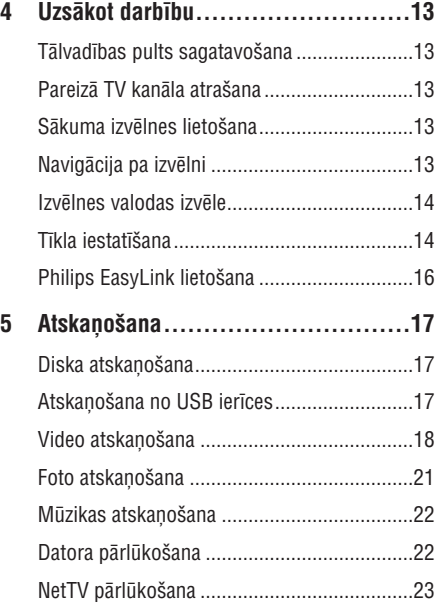

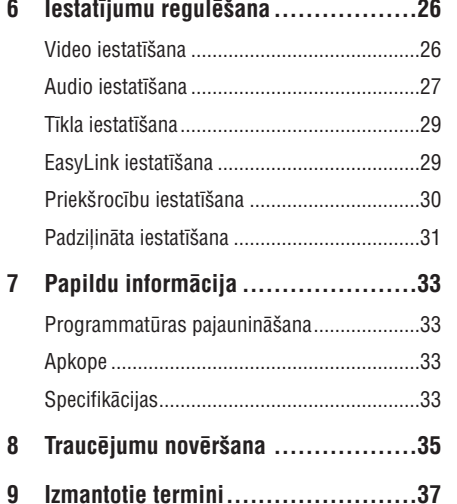

## **9. IZMANTOTIE TERMINI**

#### **Ekrâna proporcija**

Parādītā attēla vertikālo un horizontālo izmēru proporcija. Standarta TV horizontâlâ pret vertikâlo attiecība ir 4:3, un platekrāna TV tā ir 16:9. 'Vēstulu kastītes' formāts lauj Jums izbaudīt attēlu ar platāku attiecîbu uz standarta 4:3 ekrâna.

#### **'Blu-ray' disks (BD)**

'Blu-ray' disks ir nâkamâs paaudzes optiskais video disks, kas var saglabât piecas reizes vairâk datus kâ standarta DVD. Lielā ietilpība padara par iespējamu izmantot funkcijas kā augstas izšķirtspējas video. daudzkanālu telpisko skanu, interaktīvas izvēlnes utt.

#### **BONUSVIEW**

BonusView, zinâms arî kâ "Profile 1.1". Papildus pamata atskanošanai un interaktīvām funkcijām, BonusView atskanotāji, laisti apgrozībā 2007.gada 31.oktobrī, lauj lietotājiem izbaudīt 'Attēls-Attēlā' (PIP) funkciju un sekundârâ audio funkcijas (noderîgas, spçlçjot spçles ar papildus audio straumējumu, kamēr tiek atskaņota filma), atskanojot saderīgus BonusView diskus.

#### **Digitâlais Audio**

Digitālais audio ir skaņas signāls, kas ir pārveidots ciparu vērtībās. Digitālo skaņu var pārraidīt pa vairākiem kanāliem. Analogo skaņu var pārraidīt tikai pa diviem kanâliem.

#### **DivX Video-uz-pieprasîjuma (VOD)**

Šī DivX Certified ierīce jāreģistrē, lai atskanotu DivX video-uz-pieprasîjuma (VOD) saturu. Lai izveidotu reģistrācijas kodu, atrodiet DivX VOD nodaļu Jūsu ierīces iestatīšanas izvēlnē. Ar šo kodu dodieties uz vod.divx.com, lai pabeigtu reģistrācijas procesu un uzzinâtu vairâk par DivX video.

#### **Dolby Digital**

Telpiskās skanas sistēma, ko attīstījuši Dolby Laboratories, satur lîdz pat seðiem kanâliem digitâlo audio (priekšējo kreiso un labo, aizmugurējo kreiso un labo, centra un zemo frekvenèu).

#### **DTS**

Digital Theater Systems. Šī ir telpiskās skanas sistēma, lai nodrošinātu 5.1 kanālus digitālā audio patērētāju elektronikas precēs un programmatūrā. To nav attîstîjuði Dolby Digital.

#### **HDCP**

Augsta diapazona digitâlâ satura aizsardzîba. Ðî ir specifikâcija, kas sniedz droðu digitâlâ satura pārraidi starp dažādām ierīcēm (lai novērstu neautorizētu kopēšanu).

#### **HDMI**

Augstas Kvalitâtes Multimediju Interfeiss (HDMI) ir augsta âtruma digitâlais interfeiss, kas var pârraidît nesaspiestu augstas kvalitâtes video un digitâlo daudzkanâlu audio. Tas piegâtâ augstas kvalitâtes attēlu un skanas kvalitāti, pilnīgi bez traucējumiem. HDMI ir pilnîbâ atgriezeniski saderîgs ar DVI.

Kā pieprasa HDMI standarts, pieslēgšanās pie HDMI vai DVI precēm bez HDCP (Augsta diapazona digitâlâ satura aizsardzîba) novedîs pie neesoðas Video vai Audio izejas.

#### **JPEG**

Loti pazīstams digitālo nekustīgo attēlu formāts. Nekustīga attēla datu saspiešanas sistēmu piedāvā Joint Photographic Ekspert Group, kas izmanto mazu samazinājumu attēla kvalitātē, neskatoties uz tâ lielo saspieðanas proporciju. Faili ir atpazîstami pçc to faila paplaðinâjuma 'JPG' vai 'JPEG'.

#### **LAN (vietçjâs apkârtnes tîkls)**

Uznēmumā, skolā vai mājās savienotu ierīču grupa. Norāda noteikta tīkla robežas.

#### **Lokâlââ atmiòa**

Saglabâðanas apgabals, kas lietots kâ vide papildus satura saglabāšanai no BD-LIVE iespējota BD-Video.

#### **MP3**

Faila formāts ar skanas datu saspiešanas sistēmu. "MP3" ir saîsinâjums no Motion Picture Eksperts Group 1 (vai MPEG-1) Audio Layer 3. Izmantojot MP3 formâtu, vienâ CD-R vai CD-RW var ierakstît aptuveni 10 reizes vairâk datu kâ parastâ CD.

#### **Atskaòoðanas vadîba (PBC)**

Attiecas uz signâlu, kas ierakstîts video CD vai SVCD, atskanošanas vadībai. Izmantojot izvēlnes logus, kas ierakstîti Video CD vai SVCD, kas atbalsta PBC, Jūs varat izbaudīt dialoga veida atskanošanu un meklçðanu.

# **... TRAUCÇJUMU NOVÇRÐANA**

### **Atskaòoðana**

#### **Disku nevar atskanot**

- $\bullet$ Pârliecinieties, ka disks ir pareizi ievietots.
- Pârliecinieties, ka ðî prece ir saderîga ar disku. Skatīt 'Jūsu Blu-ray disku atskaņotājs' > 'Atskanojamie mediji'.
- $\bullet$ Pârliecinieties, ka ðî prece atbalsta DVD vai BD reģiona kodu.
- Atskanojot DVDRW vai DVDR, pārliecinieties, ka disks ir aizvērts.
- $\bullet$ Notîriet disku.

#### **Datu failus (JPEG, MP3, WMA) nevar atskaòot vai nolasît**

- -Pârliecinieties, ka datu fails ir ierakstîts USF, ISO9660 vai JOLIET formâtâ.
- -Pārliecinieties, ka izvēlētā grupa (vai direktorija) nesatur vairâk kâ 9,999 failus DVD vai 999 failus CD diskâ.
- -Pârliecinieties, ka JPEG faila paplaðinâjums ir .jpg, .JPG, .jpeg vai .JPEG.
- $\bullet$ Pârliecinieties, ka MP3/WMA faila paplaðinâjums ir .mp3 vai .MP3 un .wma vai .WMA.

#### **DivX video failus nevar atskaòot**

- -Pârliecinieties, ka DivX video ir pilns fails.
- -Pârliecinieties, ka faila nosaukuma paplaðinâjums ir pareizs.

#### **USB zibatminas saturu nevar nolasīt**

- -USB zibatmiòas formâts nav saderîgs ar ðo ierîci.
- $\bullet$ Maksimālā atbalstītā atmina ir 160 GB.

#### **TV parâdâs zîme 'No entry' (nav ievades)**

- Darbîba nav iespçjama.

#### **EasyLink funkcija nestrâdâ**

• Pārliecinieties, ka šis disku atskaņotājs ir pieslēgts Philips markas EasyLink TV un iestatījums **[EasyLink]** ir pozīcijā **[On]** (ieslēgt).

#### **Nevar piekïût BD-Live funkcijai**

- $\bullet$ Pârbaudiet tîkla savienojumu, lai pârliecinâtos, ka tîkls ir iestatîts.
- $\bullet$ Iztīriet lokālo atmiņu, iekšējo atmiņu (ja tāda ir) vai USB.
- $\bullet$ Pârliecinieties, ka BD disks ir saderîgs ar BD Live funkciju.

## **Tîkls**

#### **Bezvadu tîkls netiek atrasts vai nedarbojas**

- $\bullet$ Mikroviļņu krāsnis, bezvadu telefoni un citas bezvadu ierīces tuvākajā apkārtnē var traucēt bezvadu tîkla darbîbu.
- -Pārliecinieties, ka "ugunsmūri" Jūsu tīklā lauj ðîs ierîces pievienoðanos.
- $\bullet$ Ja bezvadu tîkls Jûsu mâjâ nedarbojas, izmēģiniet tīklu ar vadu (skatīt "Uzsākot darbîbu" > "Tîkla iestatîðana").

#### **Net TV nedarbojas**

 $\bullet$ Pârbaudiet rûtera savienojumu (skatît rûtera lietoðanas pamâcîbu).

#### **Datora pârlûkoðana notiek lçni**

- Informâciju par uztverðanas radiusu, pârsûtîðanas âtrumu un citiem signâla kvalitâtes faktoriem meklçjiet bezvadu rûtera lietoðanas pamâcîbâ.
- $\bullet$ Rûterim nepiecieðams liela âtruma savienojums.

# **1. SVARÎGI**

## **Droðîba un svarîga piezîme**

## **Brîdinâjums**

- $\bullet$ Pârkarðanas risks! Nekâdâ gadîjumâ neuzstādiet ierīci slēgtā telpā. Vienmēr atstâjiet vismaz 10cm brîvas vietas ap ierîci, lai nodroðinâtu ventilâciju. Pârliecinieties, ka aizkari un citi priekðmeti neaizsedz ierîces ventilâcijas atveres.
- -Nekādā gadījumā nenovietojiet preci, tâlvadîbas pulti vai baterijas liesmu vai citu karstuma avotu tuvumâ, tajâ skaitâ tieðâ saules gaismā.
- $\bullet$ Lietojiet ðo preci tikai telpâs. Sargâjiet ðo preci no ûdens, mitruma un priekðmetiem, kas pildīti ar škidrumu.
- -Nekâdâ gadîjumâ nenovietojiet ðo preci uz cita elektriskâ aprîkojuma.
- -Neaiztieciet šo ierīci pērkona negaisa laikā.
- -Ja ierîces atvienoðanai tiek lietots strâvas kontakts vai sadalītājs, atslēgšanas ierīcei jâbût darba kârtîbâ un viegli pieejamai.
- -Redzams un neredzams lâzera starojums, kad ierīce atvērta. Izvairieties no stara ietekmes.
- $\bullet$ Ðo ierîci ar augstâkâs klases konstrukciju jāpieslēdz pie strāvas rozetes ar papildus zemējuma kontaktu.

#### **Veselîbas brîdinâjums, skatoties 3D**

Ja Jums vai Jūsu ģimenei ir epilepsijas vai fotojutības lēkmju vēsture, konsultējieties pie ārsta, pirms paklaut sevi zibošas gaismas, ātri mainīgu attēlu vai 3D skatīšanās ietekmei.

Lai izvairītos no diskomforta kā reiboni, galvas sâpes vai disorientâcija, mçs iesakâm neskatîties 3D paildzinâtus laika periodus. Ja izjûtat jebkâdu diskomfortu, pârstâjiet skatîties 3D un atturieties no potenciâli bîstamâm darbîbâm (piemçram, auto vadîðanas), lîdz simptomi izzûd. Ja simptomi saglabâjas, neturpiniet skatîties 3D pirms konsultâcijas pie ârsta.

Vecākiem jāpieskata bērni 3D skatīšanās laikā un jâpârliecinâs, ka bçrni neizjût nekâdu diskomfortu, kas minçts augstâk. 3D skatîðanâs nav ieteicama bērniem līdz 6 gadu vecumam, jo viņu vizuālā sistēma vēl nav pilnībā attīstījusies.

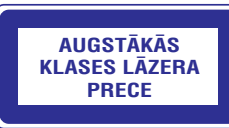

Šī prece atbilst Eiropas Kopienas radio mijiedarbîbas prasîbâm.

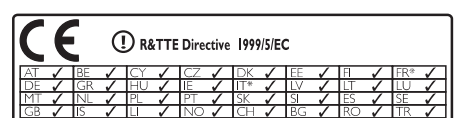

\* Bezvadu un datortîkla funkcijas ir paredzçtas lietoðanai tikai iekðtelpâs.

Ðeit Philips Consumer Lifestile deklarç, ka ðis bezvadu Blu-ray disku atskanotājs (BDP8000) atbilst Direktîvas 1999/5/EC pamatprasîbâm un attiecinâmiem papildinâjumiem.

#### **Jûsu vecâs preces un bateriju izmeðana**

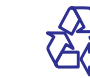

Jūsu prece ir veidota un ražota ar augstas  $\mathcal{K}$  kvalitātes materiāliem un komponentēm, ko var pârstrâdât un lietot atkârtoti.

Ja Jūs redzat šo pārsvītrotās riteņotās miskastes simbolu, tas nozîmç, ka prece atbilst Eiropas Direktîvai 2002/96/EC.

Apziniet vietējo atseviškās savākšanas sistēmu elektriskām un elektroniskām precēm. Rīkojieties saskanā ar vietējiem noteikumiem un neizmetiet veco preci ar sadzîves atkritumiem.Pareiza Jûsu vecâs preces izmeðana palīdzēs novērst potenciālas negatīvas sekas apkārtējai videi un cilvēku veselībai.

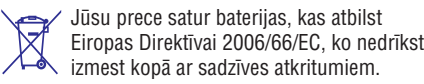

Apziniet vietējos noteikumus par bateriju atseviðíu savâkðanu. Pareiza bateriju izmeðana palîdz novçrst potenciâlas negatîvas sekas apkārtējai videi un cilvēku veselībai.

## **Piezîme par autortiesîbâm**

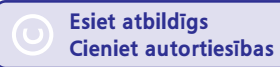

Ðî prece ir aprîkota ar autortiesîbu aizsardzîbas tehnoloģiju, ko aizsargā noteiktu ASV patentu metožu pieprasījumi un citas intelektuālā īpašuma tiesîbas, kas pieder Macrovision Corporation un citiem tiesîbu îpaðniekiem. Ðîs autortiesîbu aizsardzības tehnoloģijas lietošana jāsaskaņo ar Macrovision Corporation un tā ir paredzēta mājas un citai ierobežotai lietošanai, ja nav savādāk saskanots ar Macrovision Corporation. Apgriezta mehânika un izjaukðana aizliegta.

## **2. JŪSU BLU-RAYDISKU ATSKAŅOTĀJS**

Apsveicam ar pirkumu un laipni lûdzam Philips! Lai pilnîbâ izmantotu atbalstu, ko piedâvâ Philips (piemçram, preces programmatûras pajauninâðanu), reģistrējiet preci www.philips.com/welcome.

Ja Jûs sazinâties ar Philips, Jums tiks jautâts Jûsu ierīces modela un sērijas numurs. Modela un sērijas numuri atrodas Jûsu ierîces mugurpusç. Pierakstiet ðos numurus ðeit:

Modela numurs:

Sērijas numurs: \_\_\_\_\_\_\_\_\_\_\_\_\_\_\_\_\_\_\_\_\_\_\_\_\_\_\_\_\_\_

## **Preces iezîmes**

Optimâlai ierîces darbîbai ir ieteicams regulâri pajauninât ierîces vadîbas programmu.

#### **'Qdeo' video apstrâde filmâm to tîrâkajâ formâ**

'Qdeo' apstrāde veido attēlu, kam ir samazināti trokðòi, pastiprinâtas krâsas, uzlabots kontrasts, precīzas nianses un palielināta dziļuma izjūta. rezultātā iegūstot klusu, patīkamu un padzilinātu skatîðanâs pieredzi.

#### **3D Blu-ray disku atskaòoðana**

Šis atskanotājs var atskanot 3D Blu-ray diskus un nodroðina pilnu HD 3D pieredzi mâjâs. Pievienojiet Jūsu atskanotāju pie 3D-saderīga TV, izmantojot HDMI vadu, un lietojiet 3D brilles, kas iekļautas komplektâ ar TV, lai izbaudîtu 3D pasauli.

#### **NetTV**

NetTV sniedz plaða klâsta tieðsaistes informâciju un izklaidi uz Jûsu TV, kas ir pievienots ðai ierîcei. Izmantojot NetTV, Jūs varat baudīt dažas no labâkajâm interneta vietnçm, kas piemçrotas Jûsu TV.

#### **Tieðsaistes video veikals**

Philips tieðsaistes video veikals sniedz Jums piekļuvi plašam augstas izšķirtspējas video klāstam, ko Jûs varat skatîties tieði uz Jûsu TV.

Šis pakalpojums ir atkarīgs no valsts. Ne visās valstîs ðis pakalpojums ir pieejams. -

#### **DLNA**

Šim Philips atskanotājam ir iebūvēts DLNA tīkla savienojums, lai lautu Jums skatīties video, apskatīt attçlus un klausîties mûziku tieði no Jûsu datora. DLNA-sertificçtas preces piedâvâ paplaðinâtas iespējas, kas ļauj tām spēlēt nevis vienu, bet vairâkas lomas Jûsu digitâlajâ mâjas tîklâ.

#### **DivX Plus HD**

Šī ir oficiāla DivX Ultra Certified prece, kas atskano DivX video, tajâ skaitâ DivX Plus™HD video (H.264 video ar paplaðinâjumu .MKV un AAC audio) lîdz pat 1080p un augstâkâs klases Holivudas saturu.

#### **Augstas izðíirtspçjas 7.1 kanâlu telpiskâ skaòa**

Šis atskanotājs ir saderīgs ar augstas izšķirtspējas audio kâ Dolby TrueHD un DTS-HD Master Audio.

## **Atskaòojamie mediji**

Šī ierīce var atskanot:

- BD-Video, BD-R/RE2.0, BD 3D  $\bullet$
- DVD, DVD-Video, DVD+R/+RW, DVD-R/-RW, DVD+R/-R DL (dubulta slāņa) -
- Video CD/SVCD -
- Audio CD, CD-R/CD-RW, MP3 medijus, WMA medijus, JPEG failus  $\bullet$
- DivX (Ultra)/DivX Plus HD medijus, MKV medijus  $\bullet$
- USB zibatmiņu.

### **Reìionu kodi**

Jūs varat atskaņot diskus ar sekojošiem reģionu kodiem.

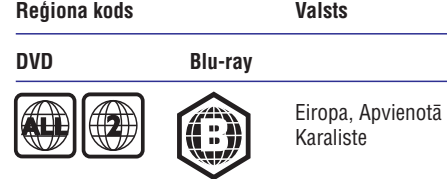

# 8. TRAUCĒJUMU NOVĒRŠANA

## **Brîdinâjums**

- Elektriskâ ðoka risks. Nekâdâ gadîjumâ nenonemiet šīs ierīces korpusu.

Lai saglabātu garantiju, nemēģiniet labot sistēmu paði.

Ja rodas problçmas, lietojot ðo preci, caurskatiet sekojoðos punktus, pirms servisa pieprasîðanas. Ja problēmu neizdodas atrisināt, reģistrējiet Jūsu preci un iegûstiet atbalstu www.philips.com/welcome.

### **Galvenâ ierîce**

#### **Nav reakcijas uz tâlvadîbas pulti**

- Pieslēdziet atskanotāju strāvas rozetei.  $\bullet$
- Mērkējiet tālvadības pulti uz infrasarkano sensoru, kas atrodas uz šī atskanotāja priekšējā panela.  $\bullet$
- Ievietojiet baterijas pareizi.  $\bullet$
- Ievietojiet tâlvadîbas pultî jaunas baterijas.  $\bullet$

## **Attçls**

#### **Nav attçla**

Skatiet TV lietoðanas pamâcîbu, lai atrastu pareizo video ieejas kanâlu. Mainiet TV kanâlus, lîdz redzat Philips ekrânu.  $\bullet$ 

#### **Nav attçla HDMI savienojumam**

- Ja šis atskaņotājs ir pieslēgts pie neautorizētas displeja ierîces ar HDMI vadu, audio/video signâls var netikt izvadîts.
- Pârbaudiet, vai HDMI vads nav bojâts. Nomainiet ar jaunu HDMI vadu.  $\bullet$
- $\bullet$  Uz tālvadības pults spiediet taustiņus  $\spadesuit$  un '731' (ciparu taustinus), lai atjaunotu attēlu.

#### **TV nav augstas izðíirtspçjas video signâla**

- Pârliecinieties, ka disks satur augstas izškirtspējas video.  $\bullet$
- Pârliecinieties, ka TV atbalsta augstas izškirtspējas video.  $\bullet$

#### **Blu-ray 3D efekts nav redzams TV ekrânâ.**

• 3D iespēja uz šī atskaņotāja ir izslēgta. Ieslçdziet 3D izeju (skatît 'Iestatîjumu regulçðana' > 'Video iestatîðana' > **[Blu-ray 3D** ). **video]**

- Pārliecinieties, ka atskaņojamais disks ir Bluray 3D saderîgs.
- Pârliecinieties, ka TV ir 3D un HDMI saderîgs un iestatīts 3D režīmā (skatīt TV lietošanas pamâcîbu).  $\bullet$
- Pârliecinieties, ka 3D brilles ir aktivizçtas (skatît TV lietoðanas pamâcîbu).  $\bullet$

## **Skaòa**

#### **Nav audio izejas no TV**

- $\bullet$   $\quad$  Pārliecinieties, ka audio vadi ir pieslēgti TV audio ieejai.
- Piesaistiet TV audio ieeju attiecîgajai video ieejai. Papildus informâcijai, skatît TV lietoðanas instrukciju.

#### **Nav audio izejas no audio ierîces (stereo** sistēmas/pastiprinātāja/resīvera) skalruniem

- Pārliecinieties, ka audio vadi ir pieslēgti audio ierīces audio ieejai.
- $\bullet$  leslēdziet audio ierīci uz pareizo audio ieejas avotu.

#### **Nav 7.1 kanâlu audio no audio sistçmas** skalruniem

- Pârliecinieties, ka disks satur 7.1-kanâlu audio. -
- Pârliecinieties, ka audio ierîce ir saderîga ar 7.1-kanâlu audio.
- Pârliecinieties, ka audio formâts ir saderîgs ar disku un pievienoto audio ierîci (pastiprinâtâju/resîveri).

#### **Nav skaòas HDMI savienojumam**

 $\bullet$   $\;$  Jūs varat nedzirdēt skaņu no HDMI izejas, ja pieslēgtā ierīce nav saderīga ar HDCP vai ir saderîga tikai ar DVI.

#### **Nav sekundârâs audio izejas Attçls Attçlâ funkcijai**

**•** Ja izvēlnē **[HDMI Audio]** vai **[Digital Audio]** ir izvēlēts iestatījums **[Bitstream]**, interaktīvā skana kā funkcijas Attēls Attēlā skaņa tiek izslēgta. Izvēlieties citu iestatījumu kā . **[Bitstream]**

## **... PAPILDU INFORMÂCIJA**

#### **Audio**

- 2 kanâlu analogâ izeja
	- -Audio priekðçjais K + L: 2 Vrms (>1 kilooms)
	- -Signāla-trokšna attiecība: > 120 dB
	- -Dinamiskais diapazons (1kHz): >100dB
	- $\bullet$ Kopējie harmoniskie kroplojumi: <90dB
- 7.1 kanâlu analogâ izeja
	- -Audio priekðçjais K + L: 2 Vrms (>1 kilooms)
	- -Audio sânu K + L: 2 Vrms (>1 kilooms)
	- -Audio centra: 2 Vrms (>1 kilooms)
	- -Audio zemo frekvenèu: 1.15 Vrms (>1 kilooms)
	- -Audio aizmugurçjais K + L: 2 Vrms (>1 kilooms)
- $\bullet$ Digitâlâ izeja: 0.5 Vp-p (75 omi)
	- $\bullet$ Optiskâ, Koaksiâlâ
- HDMI izeja

### **USB**

- $\bullet$ Saderîba: Hi-Speed USB (2.0)
- -Klases atbalsts: UMS (USB Mass Storage Class)

#### **Galvenâ ierîce**

- $\bullet$ Strâvas padeve
	- $\bullet$ Eiropâ: 220 – 240V ~AC, ~50Hz
- -Strāvas patēriņš: 25W
- $\bullet$ Strāvas patēriņš gaidīšanas režīmā: <0.2W
- $\bullet$ Izmçri (p x a x d): 435 x 70 x 260 (mm)
- -Kopējais svars: 5.0 kg

#### **Komplektâ iekïautie piederumi**

- -Tâlvadîbas pults un baterijas
- -Strâvas vads
- -Ātrā sākuma celvedis
- -Lietoðanas pamâcîba
- $\bullet$ Kompaktdisks ar vairâku valodu lietoðanas pamâcîbu.

## **Lâzera specifikâcija**

- Lâzera tips:
	- $\bullet$ BD lâzera diode: AlGaInN
	- -DVD lâzera diode: AlGaInP
	- -CD lâzera diode: AlGaInP
- $\bullet$ Vilna garums:
- $\bullet$ BD: 405 +5nm/-5nm
- -DVD: 655 +10nm/-10nm
- $\bullet$ CD: 790 +10nm/-20nm
- $\bullet$ Izejas jauda:
	- $\bullet$ BD: lîdz 20mW
	- -DVD: lîdz 6mW
	- -CD: lîdz 7mW

## **... JÛSU DISKU ATSKAÒOTÂJS** *BLU-RAY*

### **Preces pârskats**

### **Tâlvadîbas pults**

#### **Galvenâ ierîce**

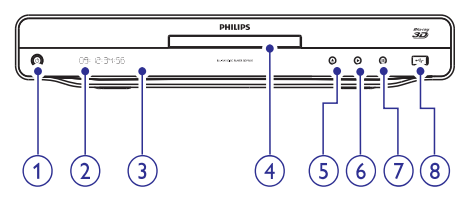

#### **1.**

- $\bullet$ Ieslēdz disku atskanotāju vai pārslēdz to gaidīšanas režīmā.
- **2. Displeja panelis**

#### **3. Infrasarkanais sensors**

 $\bullet$ Uztver signâlus no tâlvadîbas pults. Mērkējiet tālvadības pulti uz infrasarkano sensoru.

#### **4. Diska nodalîjums**

- **5.**
	- $\bullet$ Atver vai aizver diska nodalîjumu.

#### **6.**

- $\bullet$ Sāk vai turpina atskaņošanu.
- **7.**
	- $\bullet$ lepauzē atskanošanu.
- 8.  $\leftarrow$  ligzda
	- $\bullet$ USB zibatmiņas pieslēgšanai.

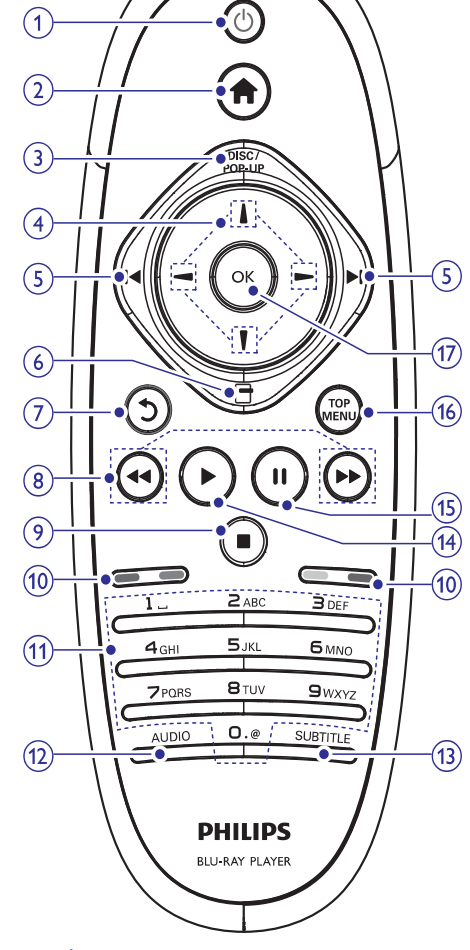

#### **1.**

- $\bullet$ Ieslēdz disku atskanotāju vai pārslēdz to gaidīšanas režīmā.
- Ja ir iespçjota EasyLink funkcija, nospiediet un turiet vismaz trîs sekundes, lai pārslēgtu visas pievienotās HDMI CEC saderīgās ierīces gaidīšanas režīmā.

#### **2.**

-Atver ierīces sākuma izvēlni.

## **... JÛSU DISKU ATSKAÒOTÂJS** *BLU-RAY*

#### **3. DISC/POP-UP**

- -**BD:** atver vai aizver iznirstošo izvēlni.
- $\bullet$ **DVD:** atver vai aizver diska izvçlni.

#### 4.  $\angle$  /  $\sqrt{7}$  /  $\angle$  /  $\angle$

 $\bullet$ Navigācijai pa izvēlnēm.

#### **5.**  $\mathsf{M}/\mathsf{M}$

-Pārlec uz iepriekšējo vai nākamo virsrakstu, nodalu vai celinu.

#### **6.**

-Piekļūst pašreizējās darbības vai izvēles iespējām.

#### **7.**

 $\bullet$ Atgriežas iepriekšējā izvēlnē.

#### **8.**  $\blacktriangleleft\blacktriangleleft$ / $\blacktriangleright\blacktriangleright$

-Meklē atpakal vai uz priekšu.

#### **9.**

- $\bullet$ Beidz atskanošanu.
- -Nospiediet un turiet, lai atvērtu/aizvērtu diska nodalîjumu.

#### **10. Krâsainie taustiòi**

 $\bullet$ **BD:** Izvēlas uzdevumus vai iespējas.

#### **11. Burtu-ciparu taustiòi**

- $\bullet$ Izvēlas atskanojamo punktu.
- -Ievada skaitlus.
- $\bullet$ Ievada burtus, izmantojot SMS stila ievadi.

#### **12. AUDIO**

-Izvçlas diska audio valodu vai kanâlu.

#### **13. SUBTITLE**

 $\bullet$ Izvçlas diska subtitru valodu.

#### **14.**

-Sāk vai turpina atskanošanu.

#### **15.** -

- lepauzē atskanošanu.
- -Pārvieto iepauzēto attēlu vienu soli uz priekðu.

#### **16. TOP MENU**

- $\bullet$ **BD:** atver galveno izvēlni.
- -**DVD:** atver virsraksta izvēlni.

#### **17. OK**

 $\bullet$ Apstiprina ievadi vai izvēli.

## **7. PAPILDU INFORMÂCIJA**

## **Programmatûras pajauninâðana**

Pārbaudiet šī atskanotāja pašreizējās programmatûras versiju, lai salîdzinâtu to ar jaunâko programmatûru (ja pieejama) Philips interneta lapâ.

- **1.** Spiediet taustiņu **<del>n</del>.**
- **2.** Izvēlieties **[Setup]** (iestatījumi) un spiediet taustiņu **OK**.
- Izvçlieties **3. [Advanced] > [Version Info.]** (padziïinâti > versijas informâcija) un spiediet taustiņu **OK**.

#### **Programmatûras pajauninâðana no tîkla**

- **1.** lestatiet tīkla savienojumu (Skatīt 'Uzsākot darbîbu' > 'Tîkla iestatîðana').
- Sâkuma izvçlnç izvçlieties **2. [Setup] >** (tîkls). -**[Advanced] > [Software Update] > [Network]**
	- Ja tiek atrasts pajauninâðanas fails, tiek prasîts sâkt pajauninâðanu.
- Sekojiet norâdîjumiem TV ekrânâ, lai **3.** apstiprinâtu pajauninâðanas darbîbu.
	- apsuprinatu pajauninasanas darbibu.<br>→ Kad programmatūras pajaunināšana ir pabeigta, atskanotājs automātiski pārslēdzas gaidīšanas režīmā un atkal ieslēdzas

#### **Programmatûras pajauninâðana no USB**

- Apmeklçjiet www.philips.com/support, lai **1.** pârbaudîtu, vai ir pieejama jaunâka programmatūras versija šim atskanotājam.
- Lejuplâdçjiet programmatûru uz USB **2.** zibatminu.
	- **(1) Atarhivçjiet lejupielâdçto failu un pârliecinieties, ka failu direktorijas** nosaukums ir "UPG\_ALL".
	- (2) levietojiet direktoriju "UPG\_ALL" USB **ierîces saknes direktorijâ.**
- **3.** Ievietojiet USB zibatmiņu šīs ierīces kontaktā . **(USB)**
- Sâkuma izvçlnç izvçlieties **4. [Setup] >** . **[Advanced] > [Software Update] > [USB]**
- Sekojiet norâdîjumiem TV ekrânâ, lai **5.** apstiprinâtu pajauninâðanas darbîbu.
	- $\mapsto$  Kad programmatûras pajauninâðana ir pabeigta, atskanotājs automātiski pārslēdzas gaidīšanas režīmā un atkal .<br>ieslēdzas

#### **Piezîme**

- Neizslēdziet strāvu un neizņemiet USB zibatmiņu programmatūras pajaunināšanas procesa laikā, lai novērstu iespējamu diska atskanotāja bojājumu.

## **Apkope**

## **Uzmanîbu**

-Nekad nelietojiet tīrīšanas līdzekļus kā benzînu, ðíîdinâtâju, komerciâli pieejamus tīrīšanas līdzekļus vai antistatiskus aerosolus, kas paredzēti diskiem.

## **Disku tîrîðana**

Tīriet disku ar mikrošķiedras lupatu no centra uz malâm taisnâ lînijâ.

## **Specifikâcijas**

#### **Piezîme**

- Specifikâcijas un dizains var mainîties bez brîdinâjuma.

#### **Video**

- Signāla sistēma: PAL/NTSC  $\bullet$
- Kompozîtu video izeja: 1 Vp-p (75 omi)  $\bullet$
- Komponentu video izeja: 480/576i, 480/576p, 720p, 1080i  $\bullet$ 
	- Y: 1 Vp-p (75 omi) -
	- Pb: 0.7 Vp-p (75 omi)  $\bullet$
	- Pr: 0.7 Vp-p (75 omi) -
- HDMI izeja 480p, 576p, 720p, 1080i, 1080p, 1080p24

# **... IESTATÎJUMU REGULÇÐANA**

#### **[DivX VOD Code] (DivX VOD kods)**

Parāda DivX reģistrācijas kodu.

#### <mark>\*</mark> **Padoms**

-Ievadiet šī DVD atskanotāja DivX reáistrācijas kodu, kad iznomājat vai iegādājieties video no *www.divx.com/vod.* DivX video, kas iznomâti vai iegâdâti, izmantojot DivX(R) VOD (Video-Uz-Pieprasījuma) pakalpojumu, var atskanot tikai uz tās ierīces, kam tie reģistrēti.

#### **[Version Info.] (versijas informâcija)**

Parāda šī disku atskaņotāja programmatūras versiju.

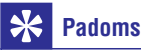

 $\bullet$ Ðî informâcija ir nepiecieðama, lai pârbaudîtu, vai Philips interneta lapâ ir pieejama jaunâka programmatûras versija, lai to varētu lejuplādēt un uzstādīt uz šī atskanotāja.

#### **[Restore Default Settings] (atjaunot noklusçtos iestatîjums)**

Pārstata visus šī atskanotāja iestatījumus uz rūpnīcas iestatījumiem, iznemot iestatījumu **[Parental Control]** (vecâku kontrole).

## **3. SAVIENOJUMI**

Lai lietotu ðo disku atskaòotâju, veiciet sekojoðus savienojumus.

#### **Pamatsavienojumi:**

- Video
- Audio  $\bullet$
- Baroðana  $\bullet$

#### **Papildus savienojumi** -

- Audio pârsûtîðana uz citâm ierîcçm.
	- HDMI-saderîgs AV resîveris/pastiprinâtâjs. -
	- Daudzkanâlu AV pastiprinâtâjs/resîveris.  $\bullet$
	- Digitâlais AV pastiprinâtâjs/resîveris -
	- Analogā stereo sistēma  $\bullet$
- USB ierîce  $\bullet$
- Tîkls (LAN/bezvadu) -

#### $\equiv$ **Piezîme**

- -Identifikâcijai un strâvas padeves prasîbâm skatiet tipa plâksnîti preces mugurpusç vai apakðâ.
- $\bullet$ Pirms jebkâdu savienojumu veikðanas vai mainas, pārliecinieties, ka visas ierīces ir atslēgtas no strāvas.

## **Video/audio vadu pieslçgðana**

Pieslēdziet šo disku atskanotāju pie TV, lai redzētu atskanoto no diska. Izvēlieties labāko video savienojumu, ko atbalsta TV.

- **1.iespēja:** Pieslēgšana pie HDMI kontakta (HDMI, DVI vai HDCP saderîgam TV).
- **2.iespēja:** Pieslēgšana pie komponentu video kontaktiem (standarta TV vai Progresîvâs skenēšanas TV).
- **3.iespēja:** Pieslēgšana pie kompozītu video kontakta (standarta TV).

### **1.iespçja: Pieslçgðana pie HDMI kontakta**

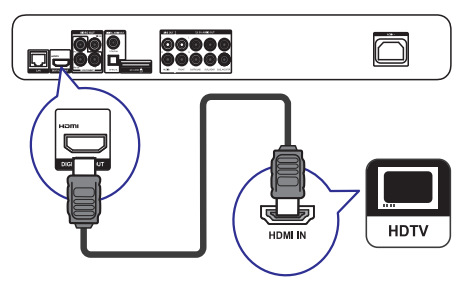

- **1.** Pieslēdziet HDMI vadu (nav iekļauts komplektā) pie
	- šī atskaņotāja **HDMI** kontakta -
	- TV HDMI kontakta  $\bullet$

#### $*$ **Padoms**

- -Ja TV ir tikai DVI kontakts, pieslēdziet HDMI/DVI adapteri. Pieslēdziet audio vadu, lai būtu dzirdama skana.
- -Ja HDMI savienojumam ir melns ekrâns, uz tālvadības pults spiediet taustiņus  $\triangle$  un '731' (ciparu taustinus), lai atjaunotu attēlu.
- -Ja ðî ierîce tiek pievienota pie TV, kas saderîgs ar 1080p vai 1080p/24Hz, Philips iesaka lietot HDMI 2.kategorijas vadu, zinâms arî kâ Liela âtruma HDMI vads, lai nodroðinâtu optimâlu video un audio izeju.
- -Lai atskaņotu digitālos video attēlus no BD-video vai DVD-video, izmantojot HDMI savienojumu, ir nepiecieðams, lai atskanotājs un displeja ierīce (vai AV resîveris/pastiprinâtâjs) atbalstîtu autortiesību aizsardzības sistēmu, sauktu par HDCP (augsta diapazona digitâlâ satura aizsardzības sistēma).
- -Šī tipa savienojums nodrošina labāko attēla kvalitāti.

## **... SAVIENOJUMI**

#### **2.iespçja: Pieslçgðana pie komponentu video kontaktiem**

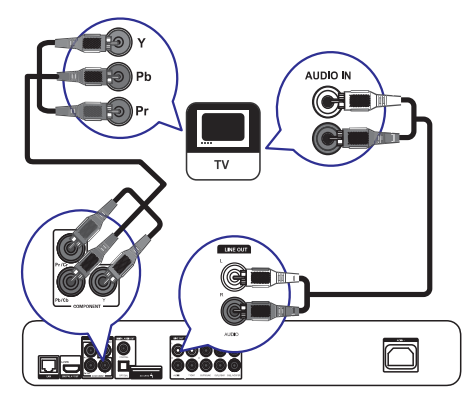

- **1.** Pieslçdziet komponentu video vadus (nav ieklauti komplektā) pie:
	- šī atskaņotāja **Y Pb/Cb Pr/Cr** kontaktiem  $\bullet$
	- TV KOMPONENTU VIDEO ieejas kontaktiem.  $\bullet$
- **2.** Pieslēdziet audio vadus (nav iekļauti komplektā) pie:
	- šī atskaņotāja **Audio LINE OUT L/R** kontaktiem -
	- TV AUDIO ieejas kontaktiem.  $\bullet$

#### ₩ **Padoms**

-TV komponentu video ieejas kontakts var bût apzîmçts kâ Y Pb/Cb Pr/Cr vai YUV.

#### **3.iespçja: Pieslçgðana pie kompozîtu video kontakta (standarta TV)**

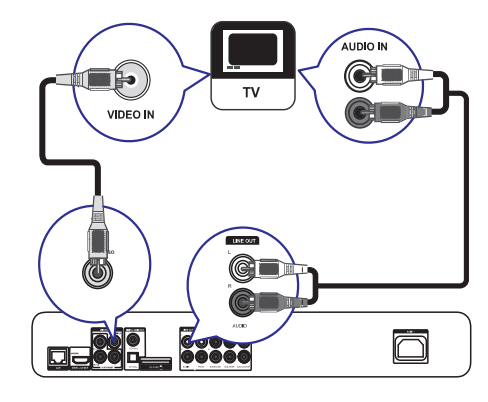

- **1.** Pieslēdziet kompozītu video vadu (nav iekļauts komplektā) pie:
	- šī atskaņotāja **VIDEO** kontakta -
	- TV VIDEO ieejas kontakta. -
- **2.** Pieslēdziet audio vadus (nav iekļauti komplektā) pie:
	- šī atskaņotāja **Audio LINE OUT L/R** kontaktiem  $\bullet$
	- TV AUDIO ieejas kontaktiem. -

#### ⋇ **Padoms**

 $\bullet$ TV komponentu video ieejas kontakts var bût apzîmçts kâ A/V IN, VIDEO IN, COMPOSITE vai BASEBAND.

## **Audio pârsûtîðana uz citâm ierîcçm**

Lai uzlabotu atskaņoto audio, audio no šī disku atskanotāja var pārsūtīt uz citām ierīcēm.

#### **Pieslçgðana HDMI-saderîgam AV resîverim/pastiprinâtâjam**

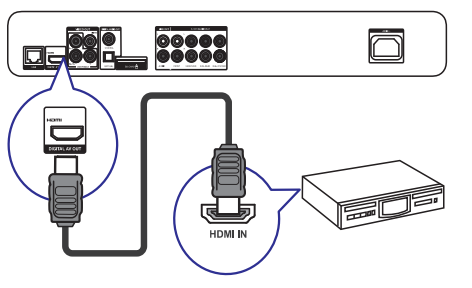

- **1.** Pievienojiet HDMI vadu (nav iekļauts komplektâ) pie:
	- Sī atskaņotāja **HDMI** kontakta.  $\bullet$
	- Ierîces HDMI ieejas kontakta.  $\bullet$

#### ₩ **Padoms**

-HDMI savienojums nodroðina vislabâko audio kvalitâti.

## **... IESTATÎJUMU REGULÇÐANA**

#### [Change Password] (Paroles nomaina)

Iestata vai maina paroli.

- 1) Spiediet ciparu taustinus, lai ievadītu paroli vai pçdçjo iestatîto paroli. Ja parole ir aizmirsta, ievadiet **'0000'** un spiediet taustiņu **OK**.
- 2) Ievadiet jauno paroli.
- 3) Vçlreiz ievadiet to paðu paroli.
- 4) Izvçlnç izvçlieties punktu **[Confirm]** (apstiprināt) un spiediet taustiņu **OK**.

#### **[Display Panel] (displeja panelis)**

Izvçlas spilgtuma lîmeni priekðçjâ paneïa displejam.

- **[Normal]** normāls spilgtums.
- tumðâks displejs. **[Dim]**  $\bullet$

#### **[Auto Standby] (automâtisks gaidîðanas reþîms)**

Ieslēdz vai izslēdz automātisku gaidīšanas režīmu. Tā ir enerģijas taupības funkcija.

- (ieslçgt) pârslçdz ierîci gaidîðanas **[On]** režīmā pēc 30 minūšu bezdarbības (piemēram, pauzes vai stop režīmā).  $\bullet$
- (izslçgt) izslçdz automâtisku gaidîðanas **[Off]** režīmu.  $\bullet$

#### **[VCD PBC]**

Ieslçdziet vai izslçdziet VCD/SVCD ar PBC (atskanošanas kontroli) satura izvēlni.

- **[On]** (ieslēgt) parāda satura izvēlni, kad tiek ievietots disks.  $\bullet$
- **[Off]** (izslēgt) izvēlne tiek izlaista un sākas atskanošana no pirmā virsraksta.  $\bullet$

## **Padziïinâta iestatîðana**

- **1.** Spiediet taustiņu <del> $\triangle$ </del>.
- **2.** Izvēlieties **[Setup]** (iestatījumi), tad spiediet taustiņu **OK**.
- **3.** Izvēlieties **[Advanced]** (padziļināti), tad spiediet taustiņu **>**.

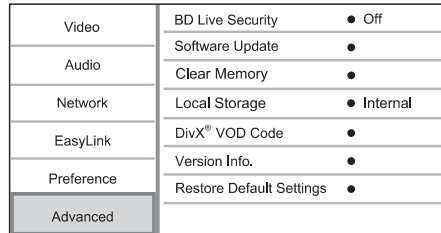

- **4.** Izvēlieties iespēju un spiediet taustiņu **OK**.
- **5.** Izvēlieties iestatījumu un spiediet taustiņu **OK**.
	- $\bullet$  Lai atgrieztos iepriekšējā izvēlnē, spiediet taustinu 5.
	- $\bullet$  Lai aizvērtu izvēlni, spiediet taustiņu  $\spadesuit$ .

#### **[BD-Live security] (BD-LIVE droðîba)**

Jūs varat liegt interneta piekļuvi BD-LIVE bonus saturam, kas pieejams noteiktiem Blu-ray diskiem.

- **• [On]** (ieslēgt) interneta piekļuve ir liegta visam BD-LIVE saturam.
- **[Off]** (izslēgt) interneta piekļuve ir atļauta visam BD-LIVE saturam. -

#### **[Software Update] (programmatûras atjauninâðana)**

Pajaunina šī atskanotāja programmatūru (ja Philips interneta lapâ ir pieejama jaunâka versija), lai uzlabotu atskanotāja atskaņošanas iespējas.

- lejuplâdç programmatûru no USB. **[USB]**  $\bullet$
- (tîkls) lejuplâdç programmatûru no **[Network]** tîkla.  $\bullet$

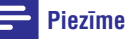

- Detalizçta pajauninâðanas informâcija pieejama sadaļā 'Papildus informācija' > 'Programmatûras pajauninâðana'.

#### **[Clear Memory] (dzçst atmiòu)**

Dzēš BD-Live datus, kas tiek leiupielādēti uz šī atskanotāja iekšējo atminu vai pievienoto USB zibatminu.

Uz pievienotās USB zibatmiņas automātiski tiek izveidota direktorija ar nosaukumu 'BUDA', lai saglabâtu lejupielâdçtos BD-Live datus.

#### **[Local Storage] (lokâlâ atmiòa)**

Izvēlas vietu, kur saglabāt lejupielādētos BD-Live datus.

- **[Internal]** (lekšēja) Saglabā lejupielādētos datus atskanotāja iekšējā atmiņā. -
- **[External]** (Arēja) Saglabā lejupielādētos datus pievienotajā USB zibatmiņā. -

# **... IESTATÎJUMU REGULÇÐANA ... SAVIENOJUMI**

#### **Piezîme**

- -Lai iespçjotu EasyLink funkciju, uz TV un citām pieslēgtajām ierīcēm jājeslēdz HDMI CEC darbîbas. Papildus informâciju meklçjiet TV/ierîces lietoðanas pamâcîbâ.
- $\bullet$ Philips negarantç 100% sadarbîbu ar visām HDMI CEC ierīcēm.

#### **Priekðrocîbu iestatîðana**

- **1.** Spiediet taustiņu **<del>n</del>.**
- **2.** Izvēlieties **[Setup]** (iestatījumi), tad spiediet taustiņu **OK**.
- **3.** Izvēlieties **[Preference]** (priekšrocības), tad spiediet taustiņu ».

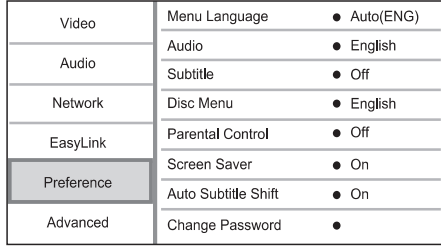

- **4.** Izvēlieties iespēju un spiediet taustinu OK.
- **5.** Izvēlieties iestatījumu un spiediet taustiņu **OK**.
	- Lai atgrieztos iepriekšējā izvēlnē, spiediet taustinu 5.  $\bullet$
	- $\bullet$  Lai aizvērtu izvēlni, spiediet taustiņu  $\spadesuit$ .

#### **[Menu Language] (Izvçlnes valoda)**

Izvçlas displeja-uz-ekrâna valodu.

## **Piezîme**

-Ja šis atskaņotājs ir pieslēgts pie HDMI CEC saderīga TV ar HDMI vadu un izvēlnē **[Menu Language]** ir izvēlēts iestatījums , tas automâtiski pârslçdzas uz tâdu **[Auto]** pašu izvēlnes valodu kā TV (ja TV iestatītā valoda ir saderîga ar ðo ierîci).

#### **[Audio]**

Izvēlas audio valodu diska atskanošanai.

#### **[Subtitle] (subtitri)**

Izvēlas subtitru valodu diska atskanošanai.

#### **[Disc Menu] (diska izvçlne)**

Izvçlas valodu diska izvçlnei.

#### **Piezîme**

- $\bullet$ Ja iestatîtâ valoda nav pieejama diskâ, tâs vietâ tiks lietota diska noklusçtâ valoda.
- Dažiem diskiem subtitru/audio valodu var nomainīt tikai diska izvēlnē.

#### **[Parental Control] (vecâku kontrole)**

Liedz piekļuvi diskiem, kas nav piemēroti bērniem. Šī tipa diskiem jābūt ierakstītiem ar novērtējumu. Lai pieklūtu, ievadiet pēdējo iestatīto paroli vai '0000'.

#### $\equiv$ **Piezîme**

- $\bullet$ Diski, kas novērtēti virs vecāku kontrolē iestatītā līmeņa, pieprasīs paroli, lai tos varētu atskaņot.
- $\bullet$ Vērtējumi ir atkarīgi no valsts. Lai atlautu visu disku atskaņošanu, izvēlieties '8' priekð DVD-video un BD-video.
- $\bullet$ Dažiem diskiem novērtējums ir drukāts uz iepakojuma, bet nav ierakstîts diskâ. Ðî funkcija nestrâdâ uz ðâdiem diskiem.

#### **[Screen Saver] (ekrâna saudzçtâjs)**

Ieslēdz vai izslēdz ekrāna saudzētāja režīmu. Tas palîdz aizsargât TV ekrânu no bojâjumiem, kas radušies no pārāk ilgas stacionāra attēla ietekmes.

- **[On]** (ieslçgt) iestata ekrâna saudzçtâju uz ieslēgšanos pēc 10 minūšu bezdarbības (piemēram, pauzes vai stop režīma).  $\bullet$
- **[Off]** (izslçgt) izslçdz ekrâna saudzçtâja režīmu.  $\bullet$

#### **[Auto Subtitle Shift] (Automâtiska subtitru pacelðana)**

Ieslçdz vai izslçdz automâtisku subtitru pacelðanu.

**[On]** – Subtitru novietojums TV ekrânâ tiek automātiski regulēts.

 $\bullet$ 

 $\bullet$ 

**[Off]** – Izslçdz automâtisku subtitru pacelðanu.

#### **Pieslçgðana daudzkanâlu AV resîverim/pastiprinâtâjam**

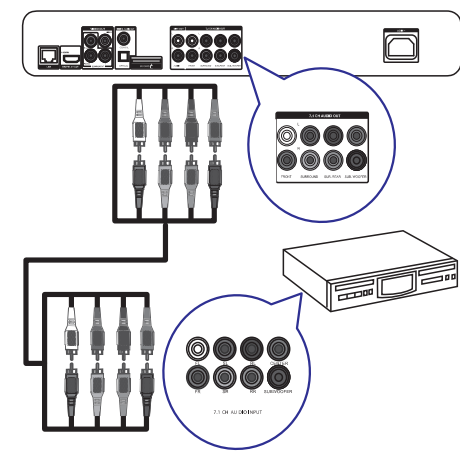

- **1.** Pievienojiet 7.1-kanâlu audio vadus (nav iekļauti komplektā) pie:
	- Sī atskaņotāja **7.1 CH AUDIO OUTPUT** kontaktiem.  $\bullet$
	- Ierîces attiecîgajiem AUDIO ieejas kontaktiem. -

#### $\ast$ **Padoms**

- -Lai pievienotu 5.1-kanâlu AV resîveri/ pastiprinâtâju, pievienojiet 7.1-kanâlu audio vadus, izņemot kontaktus **SL/SR**.
- -Jūs varat optimizēt skaņu (skatīt "Iestatîjumu regulçðana" > **[Audio] >** [Skaļruņu iestatīšana]).

#### **Pieslçgðana digitâlajam pastiprinâtâjam/resîverim**

#### **Pieslçgðana koaksiâlajai ligzdai**

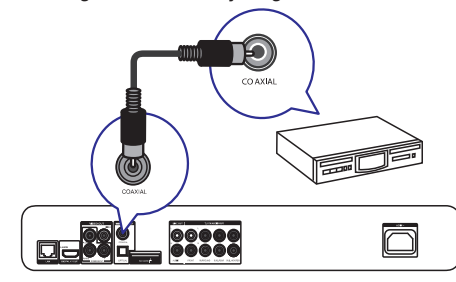

- **1.** Pieslēdziet koaksiālo vadu (nav iekļauts komplektâ) pie:
	- šī atskaņotāja **COAXIAL** kontakta  $\bullet$
	- ierîces COAXIAL/DIGITAL ieejas kontakta -

#### **Pieslçgðana optiskajai ligzdai**

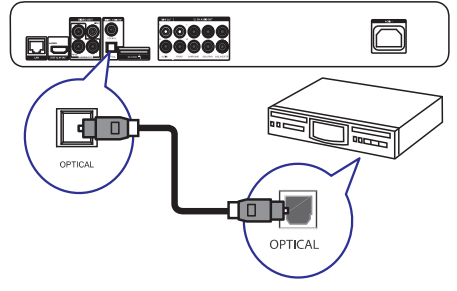

- **1.** Pieslēdziet optisko vadu (nav iekļauts komplektâ) pie:
	- šī atskaņotāja **OPTICAL** kontakta  $\bullet$
	- ierîces OPTICAL/DIGITAL ieejas kontakta  $\bullet$

#### **Pieslçgðana analogajai stereo sistçmai**

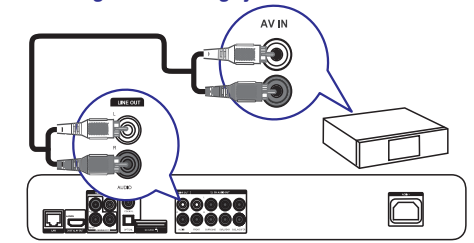

- **1.** Pieslēdziet audio vadus (nav iekļauti komplektā) pie:
	- šī atskaņotāja **Audio LINE OUT L/R** kontaktiem -
	- ierîces AUDIO ieejas kontaktiem  $\bullet$

## **USB ierîces pieslçgðana**

**1.** Pieslēdziet USB ierīci kontaktam <del><</del>> **(USB)** šīs ierîces priekðpusç.

### **Piezîme**

- -Spiediet taustinų **a**un izvēlnē izvēlieties [Browse USB] (Pārlūkot USB), lai piekļūtu saturam un atskanotu failus.
- Pieslēdziet USB ierīci tieši šī atskanotāja G USB kontaktam uz priekšējā panela.
- -Philips negarantç 100% saderîbu ar visâm USB ierīcēm.

### **Pieslçgðana tîklam**

Izmantojot savienojumu ar vadu vai bezvadu savienojumu (skatît "Uzsâkot darbîbu" > "Tîkla iestatîðana"), Jûs varat pievienot ðo ierîci:

- Internetam (programmatûras pajauninâðanai/BD Live saturam).
- Mājas datortīklam (lai piekļūtu mediju failiem no DLNA mediju servera, piem., datora). -

#### **Piezîme**

-Interneta piekluve Philips interneta lapai, lai iegûtu programmatûras pajauninâjumus, var bût liegta, atkarîbâ no lietotâ rûtera un interneta pakalpojuma sniedzçja lîguma. Papildus informâcijai, sazinieties ar interneta pakalpojuma sniedzēju.

## **Strâvas pieslçgðana**

#### **Uzmanîbu**

- -Preces bojâjuma risks! Pârliecinieties, ka strāvas padeves voltāža atbilst voltāžai, kas drukâta ierîces mugurpusç.
- -Pirms strāvas vada pieslēgšanas. pârliecinieties, ka ir pabeigti visi citi savienojumi.

#### **Piezîme**

- -Tipa plâksnîte atrodas galvenâs ierîces mugurpusç.
- Pieslçdziet strâvas vadu pie: **1.**
	- šī atskaņotāja -
	- sienas rozetes  $\bullet$ -<br>ـا
	- Atskanotājs ir gatavs iestatīšanai.

## **... IESTATÎJUMU REGULÇÐANA**

### **Tîkla iestatîðana**

- **1.** Spiediet taustiņu <del>**n**</del>.
- **2.** Izvēlieties **[Setup]** (iestatījumi) un spiediet taustiņu **OK**.
- **3.** Izvēlieties **[Network]** (Tīkls) un spiediet taustiņu **>**.

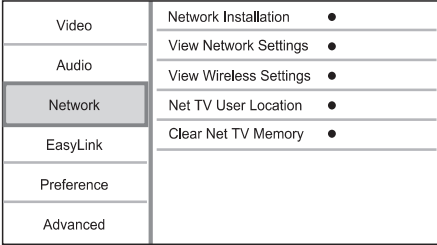

- **4.** Izvelieties iespēju un spiediet taustiņu **OK**.
- **5.** Izvēlieties iestatījumu un spiediet taustiņu **OK**.
	- $\bullet$  Lai atgrieztos iepriekšējā izvēlnē, spiediet taustinu 5.
	- $\bullet$  Lai aizvērtu izvēlni, spiediet taustiņu  $\spadesuit$ .

#### **[Network Installation] (Tîkla uzstâdîðana)**

Uzstâda tîkla savienojumu.

**[View Network Settings] (Apskatît tîkla iestatîjumus)**

Parâda paðreizçjâ tîkla statusa informâciju.

#### **[View Wireless Settings] (Apskatît bezvadu tîkla iestatîjumus)**

Parâda paðreizçjâ Wi-Fi tîkla statusa informâciju.

#### **[Net TV User Location] (Net TV lietotâja atraðanâs vieta)**

Izvçlas Philips servera, kas piedâvâ Net TV pakalpojumu, atraðanâs vietu.

#### **[Clear Net TV Memory] (Dzçst Net TV atmiòu)**

Dzēš sīkdatnes, vēsturi, Net TV ievadītos datus, kas tiek glabāti kešatmiņas interneta pārlūka daļā.

## **EasyLink iestatîðana**

- **1.** Spiediet taustiņu <del>**n**</del>.
- **2.** Izvēlieties **[Setup]** (iestatījumi), tad spiediet **OK**.
- 3. Izvēlieties [EasyLink], tad spiediet taustiņu  $\blacktriangleright$ .

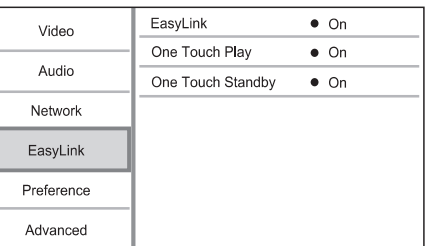

- **4.** Izvēlieties iespēju un spiediet taustiņu **OK**.
- **5.** Izvēlieties iestatījumu un spiediet taustiņu **OK**.
	- Lai atgrieztos iepriekšējā izvēlnē, spiediet taustinu 5.  $\bullet$
	- $\bullet$  Lai aizvērtu izvēlni, spiediet taustiņu  $\spadesuit$ .

#### **[EasyLink]**

Šis atskaņotājs atbalsta Philips EasyLink, kas lieto HDMI CEC (patçrçtâja elektronika kontroles) protokolu. Jûs varat lietot vienu tâlvadîbas pulti, lai vadîtu visas EasyLink saderîgâs ierîces, kas savienotas ar HDMI kontaktiem.

- **[On]** (ieslēgt) ieslēdz EasyLink funkcijas.
- **[Off]** (izslçgt) izslçdz EasyLink funkcijas.  $\bullet$

#### **[One Touch Play] (atskanošana ar vienu pieskârienu)**

Spiežot taustiņu  $\mathfrak{G}$ , lai ieslēgtu šo atskaņotāju, TV (ja atbalsta atskaņošanu ar vienu pieskārienu) automātiski ieslēdzas un pārslēdzas uz pareizo video ieejas kanālu. Ja atskanotājā ir ievietots disks, automātiski sākas diska atskanošana.

- $\bullet$  **[On]** (ieslēgt) ieslēdz atskaņošanu ar vienu pieskârienu.
- **[Off]** (izslēgt) izslēdz atskaņošanu ar vienu pieskârienu.
- **[One Touch Standby]** (gaidīšanas režīms ar vienu pieskârienu) -

Nospiežot un turot taustiņu  $\mathfrak{G},$  visas pieslēgtās HDMI CEC ierīces (ja tās atbalsta gaidīšanas režīmu ar vienu pieskārienu) vienlaicīgi pārslēdzas gaidīšanas režīmā.

- **[On]** (ieslēgt) ieslēdz gaidīšanas režīmu ar vienu pieskârienu.  $\bullet$
- **[Off]** (izslēgt) izslēdz gaidīšanas režīmu ar vienu pieskârienu.  $\bullet$

# **... IESTATÎJUMU REGULÇÐANA**

 $\bullet$ **[Off]** (izslēgt) – telpiskajai skaņai ar pilnu dinamisko diapazonu.

## **Piezîme**

- Attiecas tikai uz Dolby kodētiem DVD-video vai BD-video.

#### **[Neo 6]**

Pēcapstrādes tehnoloģija no DTS, lai radītu telpiskās skanas efektu no 2 kanālu audio.

- $\bullet$ **[Cinema]** – Ieslçdz Neo 6 pçcapstrâdi kino režīmā
- -**[Music]** – Ieslçdz Neo 6 pçcapstrâdi mûzikas režīmā.
- **[Off]** Izslçdz Neo 6 pçcapstrâdi.

#### **[HDMI Audio]**

Izvēlas HDMI audio izeju, ja šis atskanotājs ir pieslēgts pie TV/audio ierīces ar HDMI vadu.

- $\bullet$ **[Bitstream]** – Ja pievienotâ HDMI ierîce ir aprîkota ar atbilstoðu HD audio dekoderi, tiek nosūtīts diska oriģinālais formāts. Pretējā gadîjumâ tiek nosûtîts LPCM formâts.
- -**[Auto]** – uztver un izvçlas labâko atbalstîto audio formâtu automâtiski.

#### **[Digital Audio] (Digitâlais audio)**

Izvēlas audio formātu skanai, kas tiek izvadīta pa DIGITAL OUT kontaktu (koaksiâlo/optisko).

- -**[Auto]** – uztver un izvçlas labâko atbalstîto audio formâtu automâtiski.
- $\bullet$ **[PCM]** – audio ierîce neatbalsta daudzkanâlu formâtu. Audio tiek pârveidots uz divu kanâlu skanu.
- $\bullet$ **[Bitstream]** – izvēlas oriģinālo audio, lai atskanotu Dolby vai DTS audio (BD-video īpašais skanas efekts ir izslēgts).

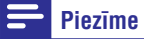

- -Pârliecinieties, ka audio formâtu atbalsta disks un pieslēgtā audio ierīce (pastiprinâtâjs/resîveris).
- - -Ja izvçlçts iestatîjums [Bitstream], interaktīvais audio, kā taustiņu skaņa, ir izslēgts.

#### **[PCM Downsampling] (PCM kvalitâtes samazinâðana)**

Iestata PCM audio atjaunoðanas frekvenci izejai DIGITAL OUT (koaksiâlajai/optiskajai).

- $\bullet$ **[On]** (ieslçgt) – PCM audio tiek pârveidots uz 48kHz.
- $\bullet$ **[Off]** (izslçgt) – BD vai DVD, kas ierakstîts LPCM formâtâ ar autortiesîbu aizsardzîbu, divu kanâlu audio signâli lîdz 96 kHz tiek izvadîti kâ LPCM signâli bez pârveidoðanas.

#### **[Speaker Setup] (Skalrunu iestatīšana)**

Optimizē telpiskās skanas izeju pieslēgtajai skalrunu sistēmai.

- **[Speaker layout]** Aktivizç testa signâlu skalruniem un zemo frekvenču skalrunim.
- $\bullet$ **[Speaker Distance]** – Iestata zemo frekvenèu skalruna, centra vai aizmugureio skalrunu kavçjuma laiku, ja tie atrodas tuvâk klausîðanâs pozīcijai, lai skana no visiem skalruniem sasniegtu klausîðanâs pozîciju vienlaicîgi.
- -**[Speaker Volume] –** Iestata skaļuma līmeni katram skalrunim un zemo frekvenču skalrunim, lai iegūtu ideālu audio līdzsvaru.
- **[Speaker Size]**

 $\bullet$ 

- $\bullet$ Iestata skalrunu izmēru Priekšējiem, centra un aizmugurējiem skalruniem.
- $\bullet$ Izvēlieties **[Large]** (liels) skaļruņiem, kas var atskanot zemas frekvences signālu zem 120 Hz.
- -Izvēlieties **[Off]** (izslēgts), ja nav pieslēgts skalrunis.
- $\bullet$ Ja priekšējie skaļruņi ir iestatīti uz **[Small]** iestatījums būs **[On]** (ieslēgts) un nevar (mazi), zemo frekvenču skalruna tikt nomainîts.
- $\bullet$ **[Off]** (izslēgt), priekšējo skaļruņu iestatījums būs **[Large]** (lieli) un nevar tikt Ja zemo frekvenču skalrunis ir iestatīts uz nomainîta.

#### ₩ **Padoms**

- Testa signāls tiek atskaņots no skaļruņa, kamēr notiek skaluma līmena regulēšana.
- 1ms iestatîjums atbilst 30cm attâluma starpîbai.

## **4. UZSÂKOT DARBÎBU**

## **Brîdinâjums**

-Citu kâ ðeit norâdîto vadîbu vai regulçjumu lietoðana vai procedûru veikðana var izraisît bîstama starojuma ietekmi vai citu nedroðu darbîbu.

Vienmēr secīgi izpildiet šajā nodaļā minētos norâdîjumus.

## **Tâlvadîbas pults sagatavoðana**

**1.** Piespiediet uz indikācijas ▼ tālvadības pults mugurpusç, lai atvçrtu ''bateriju nodalîjumu.

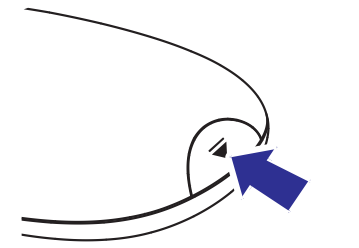

- Ievietojiet 2 AAA baterijas, ievçrojot polaritâti **2.** (+/-), kâ norâdîts.
- **3.** Uzlieciet atpakaļ bateriju nodalījumu''.

### **Piezîme**

- $\bullet$ Ja tâlvadîbas pults netiks lietota ilgu laiku, iznemiet baterijas.
- $\bullet$ Nelietojiet vienlaicîgi vecas un jaunas vai dažādu tipu baterijas.
- -Baterijas satur kīmiskas vielas, tāpēc no tâm jâatbrîvojas pareizi.

## **Pareizâ skatîðanâs kanâla atraðana**

- 1. Spiediet taustiņu <sup>U</sup>, lai ieslēgtu atskaņotāju.
- **2.** leslēdziet TV un pārslēdziet to uz pareizo video ieejas kanālu. (Lai izvēlētos pareizo kanālu, skatiet TV lietoðanas pamâcîbu.)

#### **Lietojot pirmo reizi**

Ieslēdzot atskanotāju pirmo reizi, kā arī pēc rûpnîcas noklusçto iestatîjumu atjaunoðanas, tiek prasīts izvēlēties izvēlnes valodu un pēc tam valsti.

## **Sâkuma izvçlnes lietoðana**

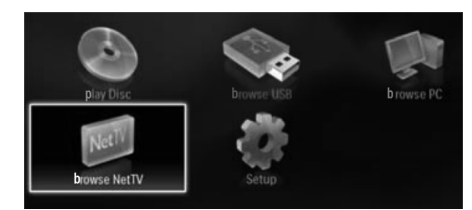

- **1.** Spiediet taustiņu **<del>n</del>, lai atvērtu sākuma izvēlni.** 
	- Lai sâktu diska atskaòoðanu, izvçlieties punktu **[Play Disc]** (atskaņot disku). -
	- Lai apskatītu USB saturu, izvēlieties punktu (pârlûkot USB). **[Browse USB]**  $\bullet$
	- Lai pieklūtu iestatīšanas izvēlnēm. izvēlieties punktu **[Setup]** (iestatījumi).  $\bullet$
	- Lai piekļūtu mediju failiem no DLNA mājas tīkla mediju servera (piem., datora). izvēlieties **[Browse PC]** (pārlūkot datoru). -
	- Lai piekļūtu NetTV pakalpojumiem no Interneta, izvçlieties punktu **[Browse** (Pârlûkot Net TV). **NetTV]**  $\bullet$

## **Navigâcija pa izvçlni**

**1.** Kad izvēlne ir atvērta, spiediet tālvadības pults taustinus, lai pārvietotos pa izvēlni.

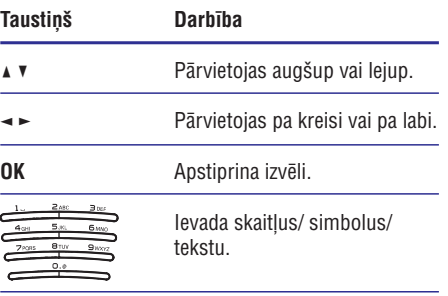

## **... UZSÂKOT DARBÎBU**

#### **Izvçlnes valodas izvçle**

### **Piezîme Piezîme**

- - -Ja disku atskaòotâjs ir pieslçgts pie HDMI CEC saderîga TV un iestatîjums **[Menu Language]** ir iestatīts uz **[Auto]**, šo iestatîjumu nevajag veikt. Tas tiek iestatîts automâtiski uz tâdu paðu, kâds ir TV izvēlnu valodu iestatījums.
- **1.** Sākuma izvēlnē izvēlieties punktu **[Setup]** (iestatījumi) un spiediet taustiņu **OK**.
- **2.** Izvēlieties punktu **[Preference]** (priekšrocības), tad spiediet taustiņu ».
- **3.** Izvēlieties punktu **[Menu Language]** (Izvēlnes valoda), tad spiediet taustiņu ».

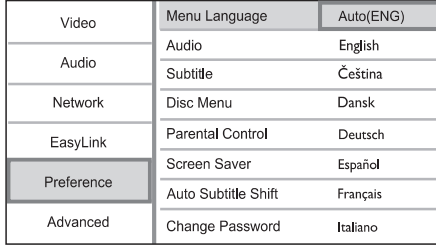

- Valodu iespējas var atškirties, atkarībā no reáiona.  $\bullet$
- 4. Spiediet taustiņus  $\blacktriangle$  **v**, lai izvēlētos valodu, tad spiediet taustiņu **OK**.

### **Tîkla iestatîðana**

Jûs varat pievienot ðo ierîci internetam (programmatûras pajauninâjumiem/BD Live saturam/ NetTV pakalpojumam) vai mâjas datortîklam (lai piekïûtu mediju failiem no DLNA mediju servera, piem., datora).

Lai piekļūtu mediju failiem no Jūsu datora, Jums jânodroðina:

- Mediju servera programmatûra (piem., Windows Media Player 11) uz Jûsu datora.
- Mediju servera programmatûras konfigurācija, kas iespējo mediju kopîgoðanu. (Skatît mediju servera programmatûras dokumentâciju "Help"). -

#### **Tîkla iestatîðana ar vadu**

- Pârliecinieties, ka tîkla vadi ir kârtîgi pieslēgti.
- **1.** Pievienojiet tīkla vadu (nav iekļauts komplektā) pie:
	- Kontakta **LAN** uz šīs ierīces. -
	- Kontakta LAN uz rûtera ar interneta savienojumu.  $\bullet$
- **2.** Lai piekļūtu mediju failiem no Jūsu datora, pievienojiet datoru rûterim.
- **3.** Ieslçdziet ðo ierîci, datoru un rûteri.

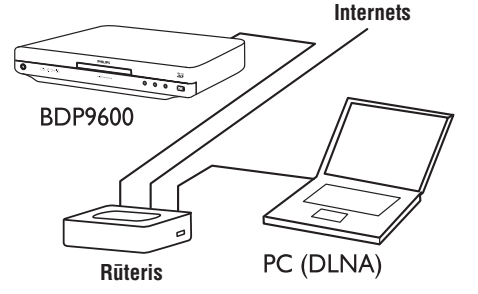

## **Padoms**

-Savienojums ar vadu nodroðina labâko veiktspēju datu pārsūtīšanai starp ierīcēm.

## **... IESTATÎJUMU REGULÇÐANA**

#### $\equiv$ **Piezîme**

- -Ja iestatîjums nav saderîgs ar pieslçgto TV, parâdâs tukðs ekrâns. Gaidiet 10 sekundes, lîdz automâtiski atjaunojas iepriekðçjais iestatîjums.
- -Pret kopēšanu aizsargāti DVD var atskanot tikai 480p/576p vai 480i/576i izšķirtspējā.

#### **[Picture Settings] (attçla iestatîjumi)**

Izvēlieties iepriekš noteiktu attēla krāsu iestatījumu kopumu.

- **[No optimization]** izslçdz jebkâdus uzlabojumus.
- **[Animation]** -Ideâls animâcijas attçliem.
- $\bullet$ **[Documentary]** – Ideâls dabai un zinâtnei.
- $\bullet$ **[Internet video]** – iestatîjums piemçrots video, kas iegûts internetâ.
- $\bullet$ **[Optimal]** – Labâkâ veiktspçja vairumam filmu un seriâlu.
- **[Personalized]** – Lietojiet Jûsu personîgi izveidotos iestatîjumus.

#### **[Personalized] (Personalizçts)**

Izveidojiet paši savus attēla iestatījumus.

**Piezîme**

- $\bullet$ Ðî funkcija darbojas tikai tad, ja iestatîjums **[Picture Settings]** ir iestatīts uz . **[Personalized]**
- -**[Brightness]** (Spilgtums) – Iestata video spilgtumu.
- $\bullet$ **[Contrast]** (Kontrasts) – lestata video kontrastu.
- $\bullet$ **[Saturation]** (Piesâtinâjums) – Iestata video krâsu piesâtinâjumu.
- $\bullet$ **[Artifact reduction]** (Artefaktu samazinājums) – Samazina artefaktus.
- $\bullet$ **[Noise reduction]** (Trokðòu samazinâjums) – Samazina digitālā video trokšnus.
- $\bullet$ **[ACE]** – Adaptç kontrasta uzlabojumu, lai pastiprinâtu nianses tumðâs daïâs, bet neietekmç nianses spilgtâs daïâs.
- $\bullet$ **[Sharpness]** (Asums) – Pastiprina video nianses, dzilumu un uztveramo asumu.
- **[Color]** (Krâsas) Iestata video krâsu toni.
	- **[Standard]** (Standarta) – Nav izmaiņu krâsu tonim.
	- $\bullet$ **[Nature]** (Daba) – Pastiprina zaļo un zilo.
	- -**[Cartoons]** (Multfilmas) – Pastiprina visu, iznemot ādas toni.
	- -**[Cold]** (Vçss) – Pastiprina zilo krâsu.
	- $\bullet$ **[Warm]** (Silts) – Pastiprina sarkano krâsu.

#### **[Blu-ray 3D video]**

Izvēlas 2D vai 3D izeju, atskanojot 3D Blu-ray disku.

- **[Auto]** Ieslçdz 3D izeju, ja ir ievietots 3D Bluray disks un TV ir 3D-saderîgs un pievienots ar HDMI vadu. Pretçjâ gadîjumâ tiek izvadîts tikai 2D.
- **[Off]** (izslçgt) Izslçdz 3D izeju uz 2D.

### **Audio iestatîðana**

- **1.** Spiediet taustiņu **<del>n</del>.**
- **2.** Izvēlieties **[Setup]** (iestatījumi), tad spiediet taustiņu **OK**.
- 3. Izvēlieties [Audio], tad spiediet taustiņu  $\blacktriangleright$ .

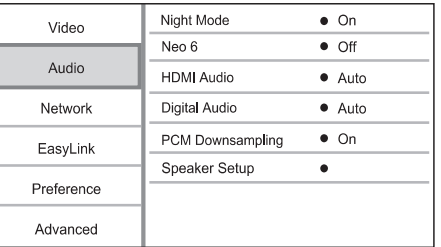

- **4.** Izvēlieties iespēju un spiediet taustiņu **OK**.
- **5.** Izvēlieties iestatījumu un spiediet taustiņu **OK**.
	- Lai atgrieztos iepriekðçjâ izvçlnç, spiediet taustinu 5.
	- $\bullet$  Lai aizvērtu izvēlni, spiediet taustiņu  $\spadesuit$ .

#### **[Night Mode] (nakts reþîms)**

Padara skalo skanu klusāku un kluso skaņu skalāku, lai atskaņotu disku nelielā skaļumā, netraucējot citus.

- **[Auto]** -Uztver un izvēlas labāko skaņas līmeni zemā skalumā. Attiecas tikai uz celiniem ar Dolby Tue HD audio.
- $\bullet$ **[On]** (ieslçgt) – klusai skatîðanai naktî.

# **6. IESTATÎJUMU REGULÇÐANA**

 $\bullet$  -Ja iestatîðanas iespçja ir pelçka, tas nozîmç, ka paðreizçjâ statusâ iestatîjumu nevar mainît.

#### **Video iestatîðana**

- **1.** Spiediet taustiņu <del>**n**</del>.
- **2.** Izvēlieties **[Setup]** (iestatījumi), tad spiediet taustiņu **OK**.
- 3. Izvēlieties [Video], tad spiediet taustiņu  $\blacktriangleright$ .

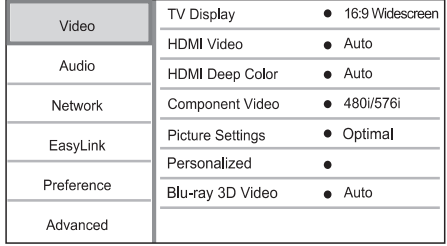

- **4.** Izvēlieties iespēju un spiediet taustiņu **OK**.
- **5.** Izvēlieties iestatījumu un spiediet taustiņu **OK**.
	- Lai atgrieztos iepriekšējā izvēlnē, spiediet taustinu 5.
	- $\bullet$  Lai aizvērtu izvēlni, spiediet taustiņu  $\spadesuit$ .

#### **[TV Display] (TV displejs)**

Izvçlas displeja formâtu:

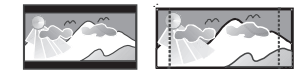

4:3 Letter Box (LB) 4:3 Pan Scan (PS)

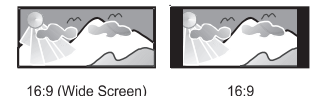

16:9 (Wide Screen)

- **[4:3 Letter Box]** 4:3 TV: platekrāna attēls ar melnâm joslâm augðâ un apakðâ.  $\bullet$
- **[4:3 Pan Scan]** 4:3 TV: pilna augstuma attçls ar apgrieztâm malâm.  $\bullet$
- **[16:9 Widescreen]** platekrâna TV: ekrâna proporcija 16:9. -
- **[16:9]** 16:9 ekrāna TV: parāda attēlu ar attiecîbu 4:3 diskam, kurâ ir 4:3 attiecîba, ar melnâm joslâm ekrâna sânos. -

#### **Piezîme Piezîme**

Ja izvēlētais **[4:3 Panscan]** nav pieejams diskâ, ekrânâ tiek parâdîts **[4:3 Letterbox]** formâts.

#### **[HDMI Video]**

Izvēlieties HDMI video izejas izšķirtspēju, kas ir saderīga ar TV displeja iespējām.

- **[Auto]** Uztver un izvçlas labâko video izškirtspēju automātiski.  $\bullet$
- **[Native] –** lestata oriģinālo video izšķirtspēju. -
- **[480i/576i], [480p/576p], [720p], [1080i], [1080p], [1080p/24Hz]** – izvçlieties video izškirtspējas iestatījumu, kas vislabāk atbilst pieslçgtajam TV. Papildus informâciju meklçjiet TV lietoðanas pamâcîbâ.  $\bullet$

#### **Piezîme**

 $\bullet$ Ja iestatījums nav saderīgs ar pieslēgto TV. parâdâs tukðs ekrâns. Gaidiet 10 sekundes, lîdz automâtiski atjaunojas iepriekðçjais iestatîjums, vai uz tâlvadîbas pults spiediet taustinu **a** un '731' (ciparu taustinus).

#### **[HDMI Deep Color] (HDMI dziïas krâsas)**

Ðî funkcija ir pieejama tikai tad, ja displeja ierîce ir pieslēgta ar HDMI vadu un atbalsta dziļas krāsas funkciju.

- **[Auto]** izbaudiet koðus attçlus ar vairâk kâ miljardu krâsu uz TV, kas atbalsta "Deep Color" (dziļas krāsas).  $\bullet$
- **[On]** (ieslçgt) izbaudiet koðus attçlus ar vairâk kâ miljardu krâsu uz TV, kas atbalsta 'Deep Color' (dzilas krāsas). Izvada 12 bitu krâsas, kas samazina afiðas efektu.  $\bullet$
- **[Off]** (izslçgt) Izvada standarta 8 bitu krâsas.  $\bullet$

#### **[Component Video] (komponentu video)**

Izvēlieties komponentu video izejas izškirtspēju, kas ir saderīga ar TV displeja iespējām.

**[480i/576i], [480p/576p], [720p], [1080i]** – izvēlieties video izškirtspējas iestatījumu, kas vislabāk atbilst pieslēgtajam TV. Papildus informâciju meklçjiet TV lietoðanas pamâcîbâ.  $\bullet$ 

## **... UZSÂKOT DARBÎBU**

#### $\equiv$ **Piezîme**

 $\bullet$ Pārliecinieties, ka šis atskanotājs, rūteris un dators ir ieslēgti.

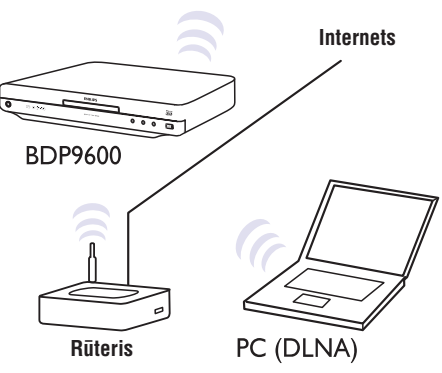

#### $*$ **Padoms**

-Bezvadu savienojuma veiktspēja ir atkarīga no savienojuma frekvences diapazona, tîkla noslogojuma un dažiem apkārtējās vides efektiem kâ metâla priekðmeti vai dzelzsbetons, radio traucçjumi un tîkla pârklâjuma attâlums.

#### **Bezvadu tîkla iestatîðana Tîkla savienojuma uzstâdîðana**

Pirmo reizi pievienojoties tîklam, uzstâdiet tîkla savienojumu.

- **1.** Izveidojiet vada vai bezvadu tīklu.
- **2.** Spiediet taustiņu **<del>n</del>,** lai atvērtu sākuma izvēlni.
- **3.** Sākuma izvēlnē izvēlieties punktu **[Setup]** (iestatījumi) un spiediet taustiņu **OK**.
- **4.** Izvēlieties punktu **[Network]** (Tīkls), tad spiediet taustiņu **OK**.
- **5. Izvēlieties punktu [Network Installation]** (Tīkla uzstādīšana), tad spiediet taustiņu **OK**.

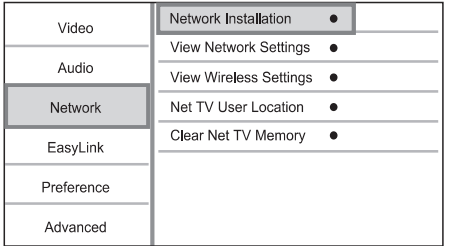

- **6.** Sekojiet norādījumiem uz ekrāna, lai pabeigtu tîkla uzstâdîðanu.
	- Kad savienojums izveidots, Jûs varat piekļūt pakalpojumiem: pārlūkot datoru, BD-Live, NetTV, programmatûras atiauninājumiem.  $\mapsto$

## **Padoms**

- Jûs varat pârbaudît tîkla savienojuma statusu (skatīt "lestatījumu regulēšana" > "Tîkla iestatîðana" > [ **Tîkla iestatîjumu apskate]** vai [**Bezvadu tīkla iestatījumu** ). **apskate]**

## **... UZSÂKOT DARBÎBU**

## **Philips EasyLink lietoðana**

Šis atskanotājs ir saderīgs ar Philips EasyLink, kas lieto HDMI CEC (patçrçtâja elektronikas kontroles) protokolu. Ar vienu tâlvadîbas pulti var vadît EasyLink saderîgas ierîces, kas ir pieslçgtas HDMI kontaktiem.

#### **Piezîme**

-Lai iespējotu EasyLink funkciju, uz TV un citām pieslēgtajām ierīcēm jāieslēdz HDMI CEC darbîbas. Papildus informâciju meklçjiet TV/ierîces lietoðanas pamâcîbâ.

#### **Atskaòoðana ar vienu pieskârienu**

- **1.** Spiediet taustiņu <sup>()</sup>, lai ieslēgtu šo disku atskanotāju.
	- atskaņotāju.<br>→ TV (ja atbalsta atskaņošanu ar vienu pieskārienu) automātiski ieslēdzas un pārslēdzas uz pareizo video ieejas kanālu.
	- Ja atskanotājā ir ievietots disks, automātiski sākas diska atskanošana.  $\mapsto$

#### Gaidīšanas režīms ar vienu pieskārienu

- 1. Nospiediet un turiet taustiņu <sup>U</sup> uz tālvadības pults vairâk kâ 3 sekundes.
	- Visas pieslēgtās ierīces (ja tās atbalsta gaidīšanas režīmu ar vienu pieskārienu) automātiski pārslēdzas gaidīšanas režīmā.  $\mapsto$

#### **Piezîme**

-Philips negarantç 100% sadarbîbu ar visâm HDMI CFC ierīcēm.

## ... ATSKAŅOŠANA

#### $\equiv$ **Piezîme**

- -Slēgt var tikai Net TV lapu pakalpojumu. Reklāmas un atvērtā interneta lapas nevar slēgt.
- -Pakalpojumi tiek slēgti attiecīgajā valstī. Kategorijas tiek slēgtas visām valstīm.
- -Ja Jūs esat reģistrējušies Net TV un izslēdzat Vecāku kontroli Iespēju izvēlnē. visas atslēgas tiek saglabātas un atkal pieejamas, nākamo reizi ieslēdzot Vecāku kontroli.

#### **Vçstures dzçðana**

Izdzçð Vecâku kontroles kodu, paroles, sîkdatnes un vēsturi.

- **1)** Spiediet taustiņu **<del>n</del>, lai parādītu sākuma** izvēlni.
- **2)** Izvēlieties [**Setup] > [Network] > [Clear Net TV Memory]** (Dzēst Net TV atmiņu).

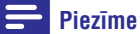

• Ja Net TV atmiņa tiek dzēsta, izmantojot vēstures dzēšanas funkciju, pirmās lietošanas reģistrācija ir jāatkārto, atkal pieslçdzoties Net TV. Ja Jûs iepriekð esat reģistrējušies, Jūs varat atjaunot Jūsu iepriekðçjos iecienîtâkos pakalpojumus un atslēgas.

#### **Atvçrtas interneta lapas**

Izmantojot NetTV, Jūs varat ievadīt atvērtas interneta lapas adresi. Atcerieties, ka vairums Interneta adreðu nav paredzçtas skatîðanai TV ekrânâ.

- Visa pârlûkoðanas lapâ izvçlieties 'Browse **1)** Internet' (Pârlûkot internetu) un spiediet taustiņu **OK**.
- **2)** Uz ekrāna redzamajā tastatūrā izvēlieties simbolu un spiediet taustiņu **OK**. Atkārtojiet 2.soli, lai ievadîtu interneta lapas adresi.
	- $\bullet$   $\quad$  Lai dzēstu ievadīto tekstu, spiediet taustinu 5.
	- Lai pârvietotos uz pieejamajâm saitçm atvērtajā interneta lapā, spiediet taustinus ▲ ▼ → ► uz tālvadības pults, tad spiediet taustiņu **OK**, lai atvērtu saiti. -

#### **Piekïuve tieðsaistes video veikaliem**

Šis pakalpojums ir atkarīgs no valsts.

Ar ievietotu SD karti kā atmiņas paplašinājumu, Jūs varat tûlît skatîties iznomâtâs filmas, izmantojot Net TV un filmas tiek automâtiski lejupielâdçtas SD kartç.

**1)** levietojiet tukšu SD karti ligzdā **SD CARD** atskanotāja mugurpusē.

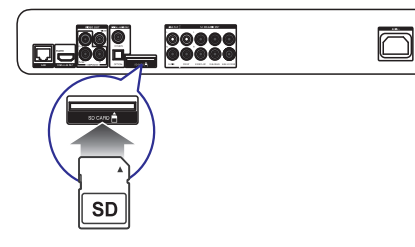

- Visa pārlūkošanas ('Browse all') lapā izvēlieties 'Video Store' un tad izvēlieties atskanojamo video. **2)**
	- Atskanošanas laikā video tiek automātiski lejupielādēts uz SD karti.  $\mapsto$

#### **Piezîme**

- $\bullet$ Šim atskanotājam ir standarta SD kartes ligzda, kas ir paredzçta tikai Videoveikala lietoðanai.
- $\bullet$ Lietojiet tukðu SD karti.
- -SD kartes ietilpîbai jâbût vismaz 4 GB. Augstas izškirtspējas video, pārliecinieties, ka lietojiet SD karti ar ietilpîbu vismaz 8 GB.
- -Nepareizi ievietojot SD karti, tâ var tikt bojâta.
- Jebkāds SD kartē esošs saturs tiks dzēsts pirms iznomâto video lejupielâdes.

#### **Piezîme**

- Koninklijke Philips Electronics N.V. neuznemas atbildību par pakalpojuma sniedzçja piedâvâto saturu un tâ kvalitâti.

#### **Vecâku kontrole**

Jûs varat liegt piekïuvi NetTV pakalpojumiem un pakalpojumu kategorijâm. Ja pakalpojumam pieeja ir liegta, Jums jāievada kods, lai atvērtu. pakalpojumu vai kategoriju.

- 1) leslēdziet Vecāku kontroli.
	- **a.** Net TV sākuma lapā spiediet taustiņu  $\Box$ , izvēlieties punktu 'Enable parental control' (leslēgt vecāku kontroli) un spiediet taustiņu **OK**.
	- **b.** Izmantojot tālvadības pults tastatūru, ievadiet 4-ciparu kodu kâ slēgšanas/atslēgšanas kodu.
	- Vçlreiz ievadiet to paðu kodu, lai **c.** apstiprinâtu.
- Net TV sâkuma lapâ vai visa pârlûkoðanas lapâ **2)** izvēlieties pakalpojumu vai kategoriju.
- **3)** Spiediet taustiņu  $\exists$ , izvēlieties 'Lock service' (Slēgt pakalpojumu) un spiediet taustiņu **OK**.
	- virs pakalpojuma) un spiediet taustițiu **ok**<br>→ Virs pakalpojuma ikonas parādās atslēgas simbols.
	- Lai atslçgtu pakalpojumu vai kategoriju, izvēlieties pakalpojumu un spiediet taustinų  $\Box$  tad izvēlieties 'Remove lock' (Atslegt).

## 5. ATSKANOŠANA

#### **Uzmanîbu**

- $\bullet$ Neievietojiet diska nodalîjumâ neko citu kâ diskus.
- **1.** Spiediet taustiņu ▲ uz priekšējā paneļa, lai atvērtu diska nodalījumu.
	- Jūs varat nospiest un turēt taustiņu  $\blacksquare$  uz tālvadības pults, lai atvērtu/aizvērtu diska nodalîjumu. -
- **2.** levietojiet disku ar etiķeti uz augšu.
- **3.** Sāciet diska atskaņošanu.
- Lai beigtu diska atskanošanu, spiediet taustiņu  $\blacksquare$ .  $\bullet$

#### $\equiv$ **Piezîme**

- $\bullet$ Pârbaudiet atbalstîto disku tipus (skatît 'Jūsu Blu-ray disku atskanotājs' > 'Atskanojamie mediji').
- $\bullet$ Ja tiek parādīta paroles ievades izvēlne. ievadiet paroli, pirms būs iespējams atskanot slēgtu vai aizliegtu disku (skatīt 'Iestatîjumu regulçðana' > **'Priekðrocîbu** ). **iestatîðana' > [Vecâku kontrole]**
- -Ja diska atskanošana ir iepauzēta vai apturçta, pçc 10 minûðu bezdarbîbas parādīsies ekrāna saudzētājs. Lai izslēgtu ekrâna saudzçtâju, spiediet jebkuru taustinu.
- - -Ja diska atskaòoðana ir iepauzçta vai apturēta, pēc 30 minūšu bezdarbības atskanotājs automātiski pārslēgsies gaidīšanas režīmā.

## **Diska atskaòoðana Atskaòoðana no USB ierîces**

Atskanojiet vai apskatiet mediju failus no sekojošām USB ierīcēm:

- Zibatmiņa
- Atminas karšu lasītājs  $\bullet$
- HDD (Ðî ierîce var uztvert tikai pârnçsâjamu cietâ diska diskdzini ar USB strâvas plûsmu virs 500mA.)  $\bullet$

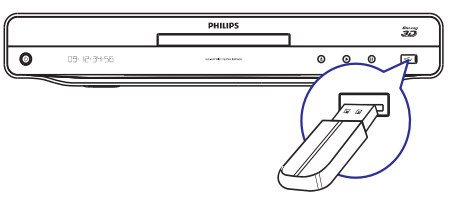

- **1.** Pievienojiet USB ierīci kontaktam <del>•< </del>(USB) uz ðîs ierîces.
- **2.** Spiediet taustiņu  $\triangle$  un izvēlieties **[Browse USB]** (Pārlūkot USB) un spiediet taustiņu **OK**. USBI (Fariukot OSB) un spiediei<br>→ Tiek parādīta satura izvēlne.
- **3.** Izvēlieties atskaņojamo failu un spiediet taustiņu **OK**.
	- Sākas atskanošana (papildus informācijai skatīt "Video atskaņošana", "Foto atskanošana", "Mūzikas atskanošana").  $\mapsto$
	- Lai beigtu atskanošanu, spiediet taustinu vai atvienojiet USB ierîci.  $\bullet$

#### **Piezîme**

- Philips negarantç saderîbu ar visâm USB ierīcēm.
- -Ne visi digitâlie fotoaparâti ir saderîgi. Digitâlie fotoaparâti, kam nepiecieðama specifiska programmatûra uz datora, nav atbalstîti.

#### **Video atskaòoðana**

#### **Video atskanošanas vadība**

- **1.** Atskaņojiet virsrakstu.
- **2.** Lietojiet tālvadības pulti, lai vadītu atskaņošanu.

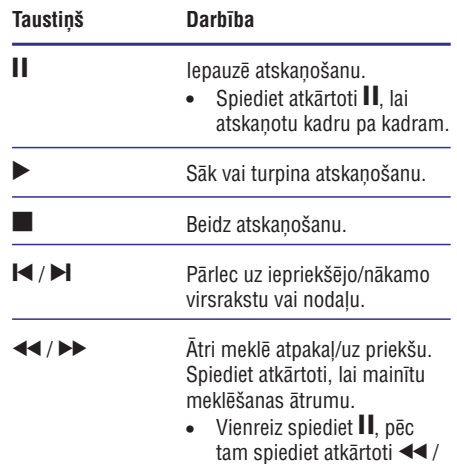

 $\blacktriangleright$ , lai lēni atskanotu atpakal vai uz priekšu.

## **Piezîme**

-BD diskiem ar Java programmu, turpinâðanas funkcijas pieejamîba ir atkarîga no diska.

## **Video atskanošanas maina**

- **1.** Atskaņojiet virsrakstu.
- **2.** Lietojiet tâlvadîbas pulti, lai mainîtu atskanošanu.

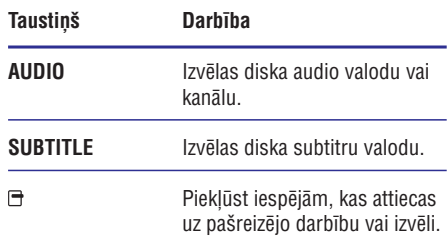

### **Piezîme**

-Dažas darbības var nedarboties uz dažiem diskiem. Papildus informâciju meklçjiet informâcijâ, kas nâkusi komplektâ ar disku.

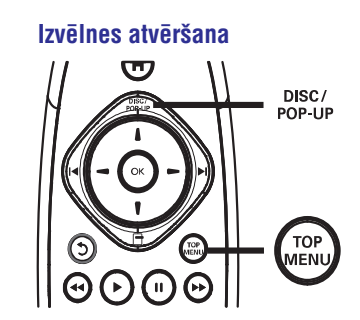

#### **BD-video disks**

- **TOP MENU** beidz video atskaņošanu un parāda diska izvçlni. Ðî funkcija ir atkarîga no diska.  $\bullet$
- **POP-UP MENU** piekļūst BD-video diska izvēlnei, nepārtraucot diska atskaņošanu.  $\bullet$

#### **DVD-video disks**

- $\bullet$ **TOP MENU** parāda diska saknes izvēlni.
- **DISC MENU** parâda diska informâciju un palîdz ar diskâ pieejamajâm funkcijâm.  $\bullet$

#### **VCD/SVCD/DivX disks**

**DISC MENU** parâda diska saturu.  $\bullet$ 

#### <mark>\*</mark> **Padoms**

 $\bullet$ Ja iestatījums PBC ir izslēgts, VCD/SVCD izlaiž izvēlni un sāk atskanošanu no pirmā virsraksta. Lai parādītu izvēlni pirms atskanošanas, ieslēdziet iestatījumu PBC (skatīt nodaļu 'Iestatījumu regulēšana' -[ ). **Priekðrocîbas] > [VCD PBC]**

#### **Atskaòoðanas informâcijas apskate**

- **1.** Atskaòoðanas laikâ spiediet taustiòu . -Tiek parādīta iespēju izvēlne.
- **2.** Izvçlnç izvçlieties punktu [Info] un spiediet taustiņu **OK**.
	- taustiņu **or.**<br>└→ Tiek parādīts pašreizējais diska atskaņošanas statuss.

## **... ATSKANOŠANA**

- **4.** Izvēlieties **[Browse PC]** (Pārlūkot datoru) un spiediet taustiņu **OK**.
	- spiediet taustiijd **or.**<br>→ Šī prece automātiski skenē un parāda pieejamo tîkla ierîèu sarakstu.
- **5.** No saraksta izvēlieties Jūsu DLNA mediju serveri (piem., datoru) un spiediet taustinu OK.
- **6.** Izvēlieties mediju failu no DLNA mediju servera (Jûsu datora).
- **7.** Spiediet taustiņu **OK**, lai sāktu atskaņošanu.
	- Jūs varat vadīt atskaņošanu, izmantojot atskanošanas funkcijas (papildus informācijai skatīt "Video atskanošana". "Foto atskaòoðana", "Mûzikas atskanošana").  $\bullet$

## **NetTV pârlûkoðana**

Pievienojiet šo ierīci internetam, lai piekļūtu NetTV tiešsaistes pakalpojumiem kā filmām, attēliem, mûziai. Jûs varat izbaudît Net TV uz Jûsu TV, kas ir pievienots ðai ierîcei.

#### $\equiv$ **Piezîme**

- $\bullet$ Tā kā Net TV ir tiešsaistes sistēma, tā var tikt modificēta, lai uzlabotu tās kalpošanu paredzētajam mērkim.
- $\bullet$ Daži Net TV pakalpojumi var tikt pievienoti, mainīti vai apturēti.
- -Lietojot Net TV, Jūs nevarat leiupielādēt un saglabât failus vai papildinâjumus.
- **1.** Iestatiet mâjas tîklu (skatît "Uzsâkot darbîbu" > "Tîkla iestatîðana").
	- Pârliecinieties, ka tîkla uzstâdîðana ir pabeigta.
- **2.** Spiediet taustiņu **<del>A</del>,** lai parādītu sākuma izvçlni.
- **3.** Izvēlieties punktu [Browse NetTV] (Pārlūkot Net TV) un spiediet taustiņu **OK**.
	- Šī ierīce uzsāk pieslēgšanos NetTV un atver sâkuma lapu.  $\mapsto$ <u>ا</u>
	- **Lietojot pirmo reizi,** sekojiet norâdîjumiem uz ekrâna, lai pabeigtu reģistrāciju, tad ieslēdziet vecāku kontroli, lai slēgtu/atslēgtu NetTV lapās piedāvātos pakalpojumus.

**4.** Pēc sākuma lapas atvēršanās, lietojiet tâlvadîbas pulti, lai vadîtu Net TV pârlûkoðanu.

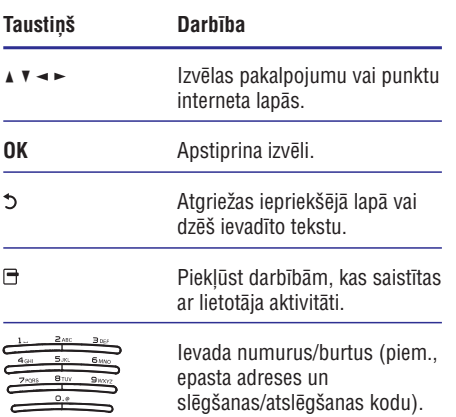

#### **Net TV sâkuma lapa**

 $\blacktriangle$  :

L,

 $\mathcal{L}$ 

 $\blacksquare$ 

Parāda Jūsu iecienītākos pakalpojumus un dažus ieteiktos pakalpojumus.

#### **Visas lapas pârlûkoðana**

Jûs varat apskatît visus NetTV pakalpojumus pçc kategorijas. Iecienîtâkie pakalpojumi ir apzîmçti ar zvaigznes ikonu.

#### **Citas valsts pârlûkoðana**

Pārlūkojot visu lapu. Jūs varat pārslēgt NetTV valsti. Citâ valstî var bût citi pakalpojumi.

#### **Iecienîtâko atzîmçðana**

Jûs varat atzîmçt 12 iecienîtâkos pakalpojumus. Tikai NetTV pakalpojumi var tikt atzîmçti kâ iecienîtâkie.

Reklāmas un atvērtas interneta vietnes nevar tikt atzîmçtas.

- **1)** Izvçlieties pakalpojuma ikonu.
- **2)** Spiediet taustiņu <del>□</del>, lai izvēlētos punktu 'Mark taustiņu **OK**. favorite' (Atzîmçt iecienîto), un spiediet
- taustiņu **OK**. Lai dzçstu pakalpojumu no iecienîto pakalpojumu saraksta, spiediet taustiņu  $\Box$ , lai veiktu dzēšanas darbību, un spiediet

### **Mûzikas atskaòoðana**

#### **Celiòu vadîba**

- **1.** Atskaņojiet celiņu.
- **2.** Lietojiet tālvadības pulti, lai vadītu atskaņošanu.

#### **Taustiòð Darbîba** lepauzē atskanošanu. Ш

- Sāk vai turpina atskanošanu. Beidz atskanošanu. ▶ l.
- Pārlec uz iepriekšējo/nākamo celinu.  $M/M$

Izvēlas atskanojamo punktu.

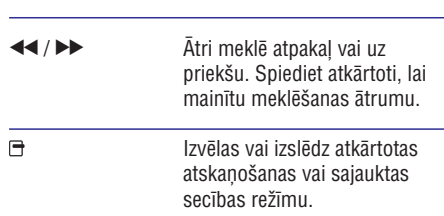

### **MP3/WMA mūzikas atskanošana**

MP3/WMA ir augsti saspiestu audio failu tips (faili ar paplaðinâjumiem .mp3, .wma).

- **1.** Ievietojiet disku vai USB ierîci, kas satur MP3/WMA mûziku.
- **2.** Spiediet taustiņu <del>fa</del>, izvēlieties **[Play Disc]** (atskaņot disku) vai [**Browse USB**] (Pārlūkot USB), tad spiediet taustiņu **OK**. Tiek parādīta satura izvēlne.  $\mapsto$
- **3.** Izvçlieties mûzikas direktoriju un spiediet taustiņu **OK**.
- **4.** Izvēlieties atskaņojamo failu un spiediet taustiņu **OK**.
	- Lai atgrieztos galvenajā izvēlnē, spiediet taustinu 5.

### **Piezîme**

- -Diskam, kas ierakstîts vairâkâs sesijâs, atskanota tiek tikai pirmā sesija.
- -WMA failus, ko aizsargâ Digitâlo Tiesîbu Menedžments (DRM), nevar atskanot uz šī atskanotāja.
- Šis atskanotājs nav saderīgs ar MP3PRO audio formâtu.
- $\bullet$ Īpašie simboli, kas ir MP3 celina nosaukumâ (ID3) vai albuma nosaukumâ, var netikt parâdîti ekrânâ, jo tie nav sader**īgi**.
- Direktorijas/faili, kas pârsniedz ðî atskanotāja atbalstītos limitus, nevar tikt parādīti vai atskanoti.

## **Datora pârlûkoðana**

Izmantojot mājas tīklu, Jūs varat atskaņot video/mûziku/fotogrâfijas, kas tiek straumçtas no DLNA mediju servera (piem., datora) uz Jûsu TV, izmantojot šo DLNA sertificēto ierīci.

#### **Piezîme**

- -Lai pârlûkotu datoru, pârliecinieties, ka DLNA mediju servera programmatûra (piem., Windows Media Player 11) ir uzstâdîta datorâ.
- **1.** Iestatiet mâjas tîklu (skatît "Uzsâkot darbîbu" > "Tîkla iestatîðana").
	- Pârliecinieties, ka tîkla uzstâdîðana ir pabeigta.  $\mapsto$
- **2.** Uz datora, DLNA mediju servera programmatûrâ jâiestata:
	- **(1)** Mediju kopîgoðana ar ðo ierîci (skatît informāciju sadalā "Help" mediju servera programmâ).
	- **(2)** Failu kopîgoðana vai failu pievienoðana bibliotēkai (skatīt informāciju sadaļā "Help" mediju servera programmâ).
- **3.** Spiediet taustiņu **<del>A</del>, lai parādītu sākuma** izvçlni.

## **... ATSKANOŠANA**

#### **Virsraksta/nodaïas izvçle**

- **1.** Atskaņošanas laikā spiediet taustiņu $\boxdot$ . Atskaņošanas laika spiediet taustiņu⊟.<br>→ Tiek parādīta atskaņošanas iespēju izvēlne.
- **2.** Izvēlnē izvēlieties **[Titles]** (virsraksti) vai **[Chapters]** (nodaļas), tad spiediet taustiņu OK.
- **3.** Izvēlieties virsraksta vai nodaļas numuru, tad spiediet taustiņu **OK**.

#### **Atskaòoðanas pârlekðana uz noteiktu laiku**

- **1.** Atskaņošanas laikā spiediet taustiņu  $\boxdot$ . Atskaņošanas laika spiediet taustiņu □.<br>└→ Tiek parādīta atskaņošanas iespēju izvēlne.
- **2.** Izvēlnē izvēlieties **[Time Search] (**laika meklēšana), tad spiediet taustiņu **OK**.
- 3. Spiediet navigācijas taustiņus ( $\blacktriangle$  **v**), lai mainītu taustiņu **OK**. laiku, uz kuru vçlaties pârlekt, tad spiediet

#### **Palielinâðana/samazinâðana**

- **1.** Atskaņošanas laikā spiediet taustiņu  $\boxdot$ . Atskaņošanas laika spiediet taustiņu □.<br>└→ Tiek parādīta atskaņošanas iespēju izvēlne.
- **2.** Izvēlnē izvēlieties **[Zoom]** (tālummaiņa), tad spiediet taustiņu **OK**.
- 3. Spiediet navigācijas taustiņus (<>), lai taustiņu **OK**. izvçlçtos palielinâjuma attiecîbu, tad spiediet
- **4.** Spiediet navigācijas taustiņus, lai pārvietotos pa palielināto attēlu.
	- Lai atceltu palielinājuma režīmu, spiediet taustinu 5. lai atkal palielinātu tālummaiņas attiecības joslu, tad spiediet atkārtoti Navigācijas taustiņus (< >), līdz tiek izvēlēta tālummainas attiecība [x1].  $\bullet$

#### **Noteikta segmenta atkârtota atskaòoðana**

- **1.** Atskaņošanas laikā spiediet taustiņu  $\boxdot$ . atskaņošanas laika spiediet taustiņu ⊡.<br>→ Tiek parādīta atskaņošanas iespēju izvēlne.
- **2.** Izvēlnē izvēlieties **[Repeat A-B]** (atkārtot A-B), tad spiediet taustiņu **OK**, lai noteiktu sākuma punktu.
- **3.** Turpiniet video atskaņošanu, tad spiediet taustiņu **OK**, lai noteiktu beigu punktu.<br>————————————————————
	- Sākas atkārtota atskanošana.
	- taustiņu <del>D</del>, izvēlieties **[Repeat A-B]** un spiediet taustiņu **OK**. Lai atceltu atkārtotu atskanošanu, spiediet  $\bullet$

#### $\equiv$ **Piezîme**

-Segmenta iezīmēšana atkārtotai atskanošanai ir iespējama tikai viena celina/virsraksta robežās.

#### Video atskanošanas apskate no dažādiem **kameras lenkiem**

- **1.** Atskaņošanas laikā spiediet taustiņu <del>□</del>.<br>←← Tisk sauādīte atskaņa šanas iegaāju Tiek parādīta atskanošanas iespēju izvēlne.
- **2.** Izvēlnē izvēlieties **[Angle List]** (leņķu saraksts), tad spiediet taustiņu ».
- **3.** Izvēlieties leņķa iespēju, tad spiediet taustiņu **OK** .
	- Atskaņošana nomainās uz izvēlēto leņķi.  $\mapsto$

#### **Piezîme**

-Attiecas tikai uz diskiem, kas satur ainas ar vairākiem leņķiem.

### **Manuâla subtitru pacelðana**

Jûs varat manuâli regulçt subtitru novietojumu TV ekrânâ.

- **1.** Atskaņošanas laikā spiediet taustiņu  $\boxdot$ . Atskaņošanas iaika spiediet taustiņu ⊡.<br>→ Tiek parādīta atskaņošanas iespēju izvēlne.
- **2.** Izvēlnē izvēlieties **[Subtitle Shift]** (Subtitru pacelšana) un spiediet taustiņu ».
- Lai atceltu palielinājuma režīmu, spiediet **3.** Spiediet navigācijas taustiņus ( $\blacktriangle$   $\blacktriangledown$ ), lai paceltu subtitrus, un spiediet taustiņu **OK**.

#### \* **Padoms**

- Subtitru pacelðana nav atbalstîta DivX video ar ārējiem subtitriem.

#### **Audio izejas sinhronizâcija ar video atskaòoðanu**

Ja video atskanošana atpaliek no audio izejas (skana nesakrīt ar attēlu), Jūs varat kavēt audio izeju, lai tā atbilstu video.

- **1.** Atskaņošanas laikā spiediet taustiņu  $\boxdot$ . atskaņošanas iaika spiediet taustiņu ⊡.<br>→ Tiek parādīta atskaņošanas iespēju izvēlne.
- **2.** Izvēlnē izvēlieties **[Audio Sync]** (Audio sinhronizācija) un spiediet taustiņu **OK**. sinni onizacija) un spiediet taustiņu i<br>→ Tiek parādīta regulēšanas josla.

3. Spiediet navigācijas taustiņus (<>), lai pārvietotu regulatoru, līdz skaņa atbilst attēlam.

#### **BD-video atskaòoðana**

'Blu-ray' video diskam ir lielâka ietilpîba un tas atbalsta tādas funkcijas kā augstas izšķirtspējas video, daudzkanālu telpiskā skaņa, interaktīvas izvēlnes u.tml

- **1.** Ievietojiet BD-video disku.
- **2.** Spiediet taustiņu **<del>A</del>, izvēlieties [Play Disc]** (atskaņot disku) un spiediet taustiņu **OK**.
- **3.** Atskaņošana sākas automātiski, vai izvēlieties taustiņu **OK**. atskanošanas iespēju no izvēlnes un spiediet
	- Atskaņošanas laikā var spiest taustiņu **TOP MENU** , lai parâdîtu papildus informâciju, funkcijas vai saturu, kas atrodas diskâ.
	- **POP-UP MENU** , lai parâdîtu diska izvçlni, Atskanošanas laikā var spiest taustinu nepārtraucot diska atskanošanu.  $\bullet$

#### **Blu-ray 3D video lietoðana**

Šis atskaņotājs var atskaņot Blu-ray 3D video.

- **1.** Pârliecinieties, ka TV ir 3D un HDMI saderîgs un pievienojiet TV šim atskanotājam, izmantojot HDMI vadu.
- **2.** Ieslēdziet Blu-ray 3D izeju (skatīt 'Iestatījumu regulēšana' > **[Video] > [Blu-ray 3D video])**.
- **3.** Lietojiet 3D brilles, kas ir saderîgas ar skatâmo TV.

#### **BONUSVIEW lietoðana**

(Attiecas tikai uz disku, kas ir saderîgs ar BONUSVIEW vai attēls attēlā funkcijām)

Jûs varat apskatît papildus saturu (kâ komentârus) mazâ ekrâna logâ.

- **1.** Spiediet taustiņu  $\boxdot$ .
	- opiediet taustiņu ⊔.<br>→ Tiek parādīta atskaņošanas iespēju izvēlne.
- **2.** Izvēlnē izvēlieties **[PIP Selection]** un tad izvēlieties [PIP], un spiediet taustiņu OK. zvenenes **[rir]**, un spiediet taustiņu **ur.**<br>→ Tiek ieslēgts sekundārais video logs.
- **3.** Izvēlnē izvēlieties **[2nd Audio Language]** (otrā **[2nd Subtitle Language]** audio valoda) vai (otrā subtitru valoda), tad spiediet taustiņu ».
- **4.** Izvēlieties atskaņojamo valodu un spiediet taustiņu **OK**.

#### **BD-LIVE lietoðana**

(Attiecas tikai uz disku, kas ir saderîgs ar BD-LIVE saturu. Pārliecinieties, ka šis atskanotājs ir pievienots internetam.)

Papildus saturs (kâ filmu reklâmkadri, subtitri utt.) ir lejupielādējami uz šī atskanotāja iekšējo atmiņu vai pieslçgto USB saglabâðanas ierîci. Îpaði video dati var tikt atskanoti, kamēr tie tiek lejuplādēti.

Atskanojot disku, kas atbalsta BD-LIVE, atskanotāja vai diska ID var tikt nosūtīts satura sniedzējam, izmantojot internetu. Piedâvâjamie pakalpojumi un funkcijas ir atkarîgi no diska.

#### **DivX video atskaòoðana**

DivX video ir digitâls mediju formâts, kas saglabâ augstu kvalitâti, par spîti augstas proporcijas saspieðanai.

- **1.** Ievietojiet disku vai USB ierîci, kas satur DivX video.
- 2. Spiediet taustiņu <del>fa</del>, izvēlieties [**Play Disc**] (atskaņot disku) vai **[Browse USB]** (Pārlūkot USB), tad spiediet taustiņu **OK**.
	- OSB), tau spieulet taustițiu **ok.**<br>→ Tiek parādīta satura izvēlne.
- **3.** Izvçlieties video direktoriju, tad spiediet taustiņu **OK**.
- **4.** Izvēlieties atskaņojamo virsrakstu, tad spiediet taustiņu **OK**.
- **5.** Lietojiet tālvadības pulti, lai vadītu atskaņošanu.

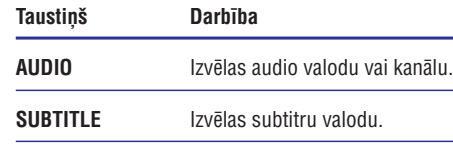

Beidz atskanošanu.

#### **Piezîme**

**The State** 

- $\bullet$ Jūs varat atskanot tikai DivX video, kas tikuði iznomâti vai iegâdâti, izmantojot ðî atskanotāja DivX reģistrācijas kodu (skatīt 'Iestatījumu regulēšana' – **[Padziļināti] >** ). **[DivX VOD kods]**
- $\bullet$ Jūs varat atskanot DivX video failus, kas ir mazâki par 4GB.
- Šis atskanotājs var parādīt līdz pat 45 simbolus subtitros.

## **... ATSKANOŠANA**

## **Foto atskaòoðana**

#### **Foto slîdrâdes atskaòoðana**

Jūs varat atskaņot JPEG fotogrāfijas (failus ar paplaðinâjumiem .jpeg vai .jpg).

- Ievietojiet disku vai USB ierîci, kas satur JPEG **1.** fotogrâfijas.
- **2.** Spiediet taustiņu <del>fa</del>, izvēlieties **[Play Disc]** (atskaņot disku) vai **[Browse USB]** (Pārlūkot USB), tad spiediet taustiņu **OK**.
	- USB), tau spieulet taustiițiu **UR**.<br>→ Tiek parādīta satura izvēlne.
- Izvçlieties fotogrâfiju direktoriju un spiediet **3.** taustiņu **OK**.
	- Lai izvēlētos fotogrāfiju, spiediet navigācijas taustiņus.
- **4.** Spiediet taustiņu **OK**, lai sāktu slīdrādes atskanošanu.

## **Piezîme**

- $\bullet$ Var bût nepiecieðams ilgâks laiks, lai parâdîtu diska saturu TV ekrânâ, diskâ ierakstîto dziesmu/fotogrâfiju lielâ skaita dēl.
- -Šis atskanotājs var parādīt tikai digitālā fotoaparāta attēlus, saskaņā ar JPEG-EXIF formâtu, ko parasti lieto gandrîz visi digitālie fotoaparāti. Tas nevar atskanot kustīgus JPEG vai attēlus citos formātos kā JPEG, vai skaņas klipus, kas asociēti ar attēliem.
- -Direktorijas/faili, kas pârsniedz ðî atskanotāja atbalstītos limitus, nevar tikt parādīti vai atskanoti.

### **Foto atskaòoðanas vadîba**

- **1.** Atskaņojiet foto slīdrādi.
	- $\bullet$  Spiediet taustiņu  $\bm\Xi$ , lai piekļūtu atskanošanas iespējām, tad spiediet taustiņu **OK**.
	- Slīdrādes atskanošanas laikā Jūs varat spiest arī taustiņus  $\blacktriangle \blacktriangledown$ , lai apgrieztu fotogrâfiju horizontâli/vertikâli.  $\bullet$
	- Ja slīdrāde apstājas, spiediet taustiņu  $\blacktriangleright,$ lai turpinātu atskanošanu.  $\bullet$

## **Slîdrâdes intervâla un animâcijas iestatîðana**

- **1.** Atskaņošanas laikā spiediet taustiņu ⊟. Hiskaņošanas laika spiedlēt taustiņu ⊡.<br>→ Tiek parādīta atskaņošanas iespēju izvēlne.
- **2.** Izvēlnē izvēlieties **[Duration per slide]** (slaida garums), tad spiediet taustiņu **OK**.
- **3.** Izvēlieties garumu un spiediet taustiņu **OK**.
- **4.** Izvēlnē izvēlieties **[Slide Animation]** (slaida animācija), tad spiediet taustiņu **OK**.
- **5.** Izvēlieties animācijas efekta tipu un spiediet taustiņu **OK**.

#### **Muzikâlas slîdrâdes atskaòoðana**

Izveidojiet muzikālu slīdrādi, lai atskanotu MP3/WMA mûzikas failus un JPEG foto failus vienlaicīgi.

#### $\equiv$ **Piezîme**

- -Lai izveidotu muzikâlu slîdrâdi, MP3/WMA un JPEG failiem jâatrodas vienâ diskâ vai USB ierîcç.
- **1.** Atskaņojiet MP3/WMA mūziku.
- **2.** Spiediet taustiņu <del>5</del>, lai atgrieztos galvenajā izvēlnē.
- **3.** Atrodiet foto direktoriju/albumu un spiediet taustiņu **OK**, lai sāktu slīdrādes atskaņošanu.
	- Slîdrâde sâkas un turpinâs lîdz foto direktorijas vai albuma beigâm.
	- Audio turpina atskanošanu līdz diska beigâm.  $\mapsto$
	- $\bullet$  Lai beigtu slīdrādes atskaņošanu, spiediet taustiņu  $\blacksquare$ .
	- Lai beigtu mūzikas atskanošanu, vēlreiz spiediet taustiņu .  $\bullet$